Available for Public Use

## **HCF Program Funding Request Best Practices for FY2023**

Submitting the FCC Form 462 November 9, 2022

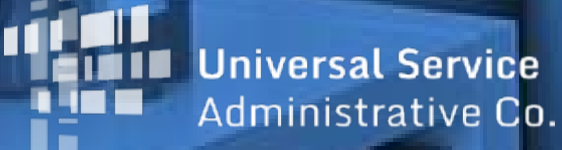

### **DISCLAIMER:**

To accommodate all attendees, real-time closed captions will be present during this presentation. We apologize in advance for any transcription errors or distractions. Thank you for your support.

# **Housekeeping**

- Use the "Audio" section of your control panel to select an audio source and connect to sound.
	- Turn on your computer's speakers, or
	- Use the call-in instructions in your confirmation email.
- All participants are on mute.
- Submit questions at any time using the "Questions" box.

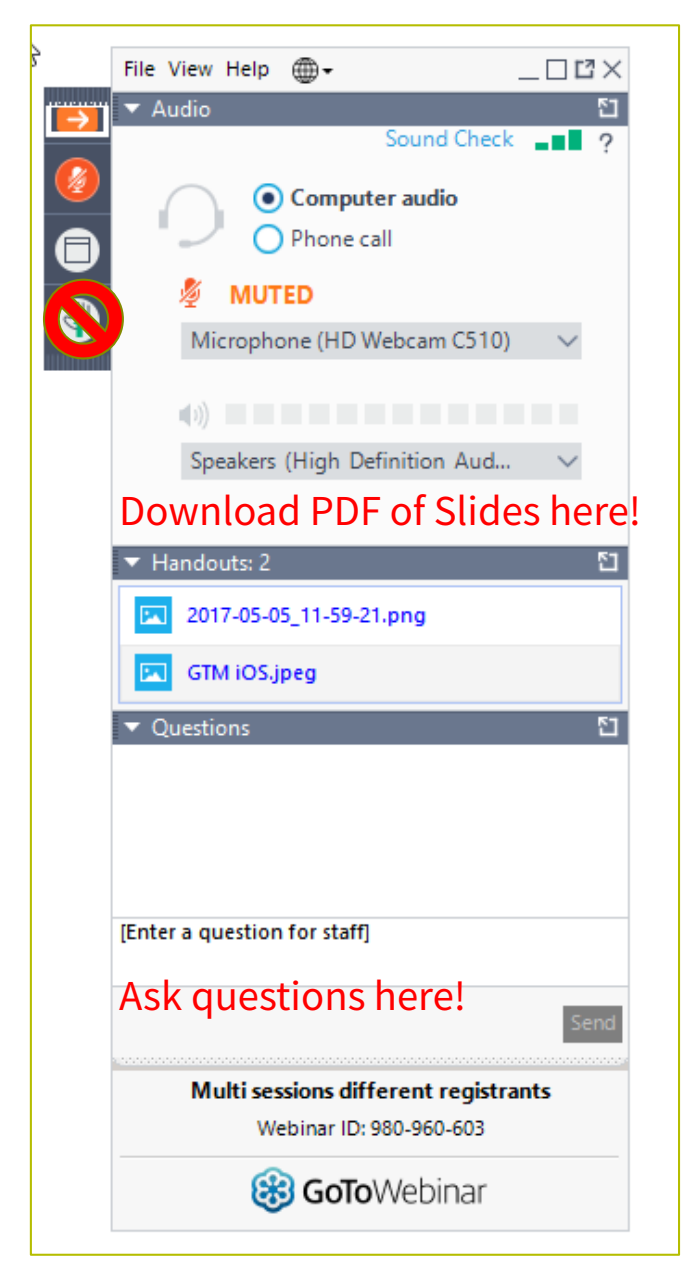

### **Meet Our Team**

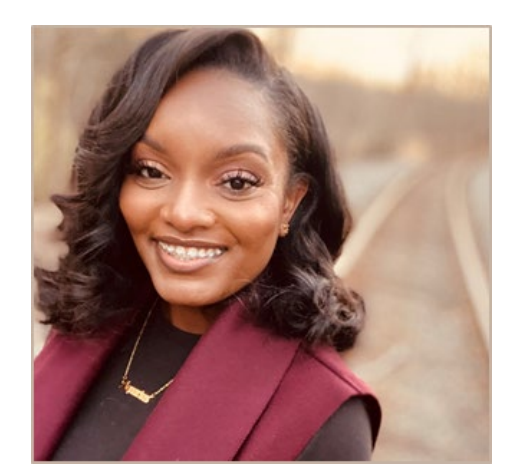

#### **Simone Andrews**

Senior Communications Specialist | RHC Outreach

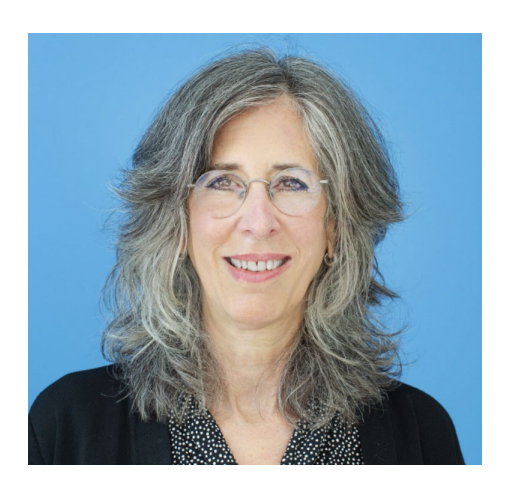

#### **Blythe Albert**

Advisor of Program Management | RHC Outreach

## **Agenda**

- **Overview**
- Program Updates
- RHC Connect Submitting the FCC Form 462
	- Individual vs. Consortia Applications
	- Exemptions
	- Submitting With and Without a Contract
	- Funding Caps and Limitations
	- Best Practices for Equipment, Networks, and Off-Site Data Centers and Admin Offices
- Important Dates and Resources

## **By the end of the webinar you will be able to…**

- *Understand what a funding request is, who must submit, and when*
- *Complete and submit an FCC Form 462 in RHC Connect*
	- *Avoid common errors*
	- *Upload a contract for evergreen designation*
	- *Apply best practices about equipment and networks to your funding request form*
	- *Submit your funding request before the deadline*
- *Respond to Information Requests*
- *Locate important resources on the USAC website*

# **Glossary**

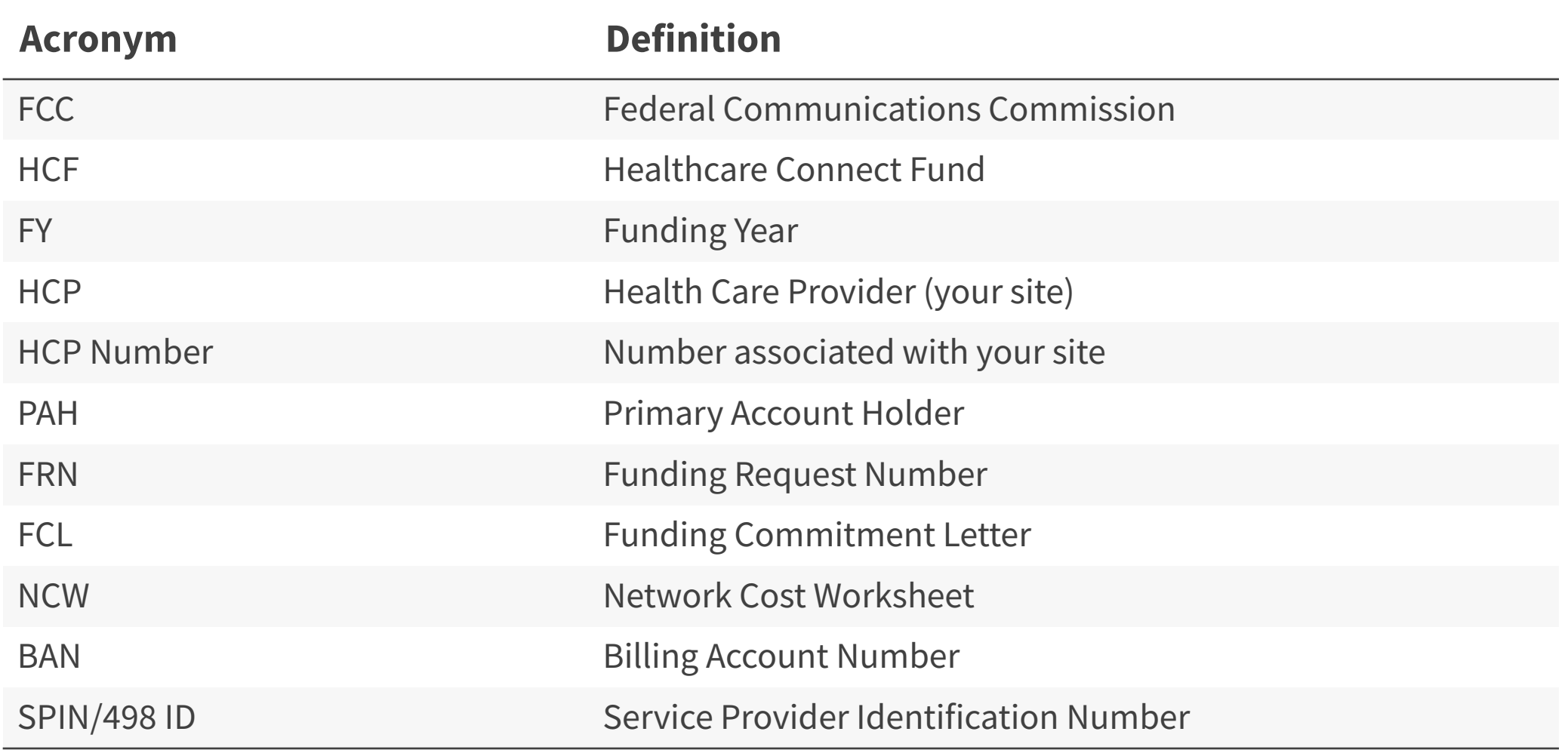

Available for Public Use

### **Funding Request Overview**

Best Practices for FY2023

### **RHC Program Application Process**

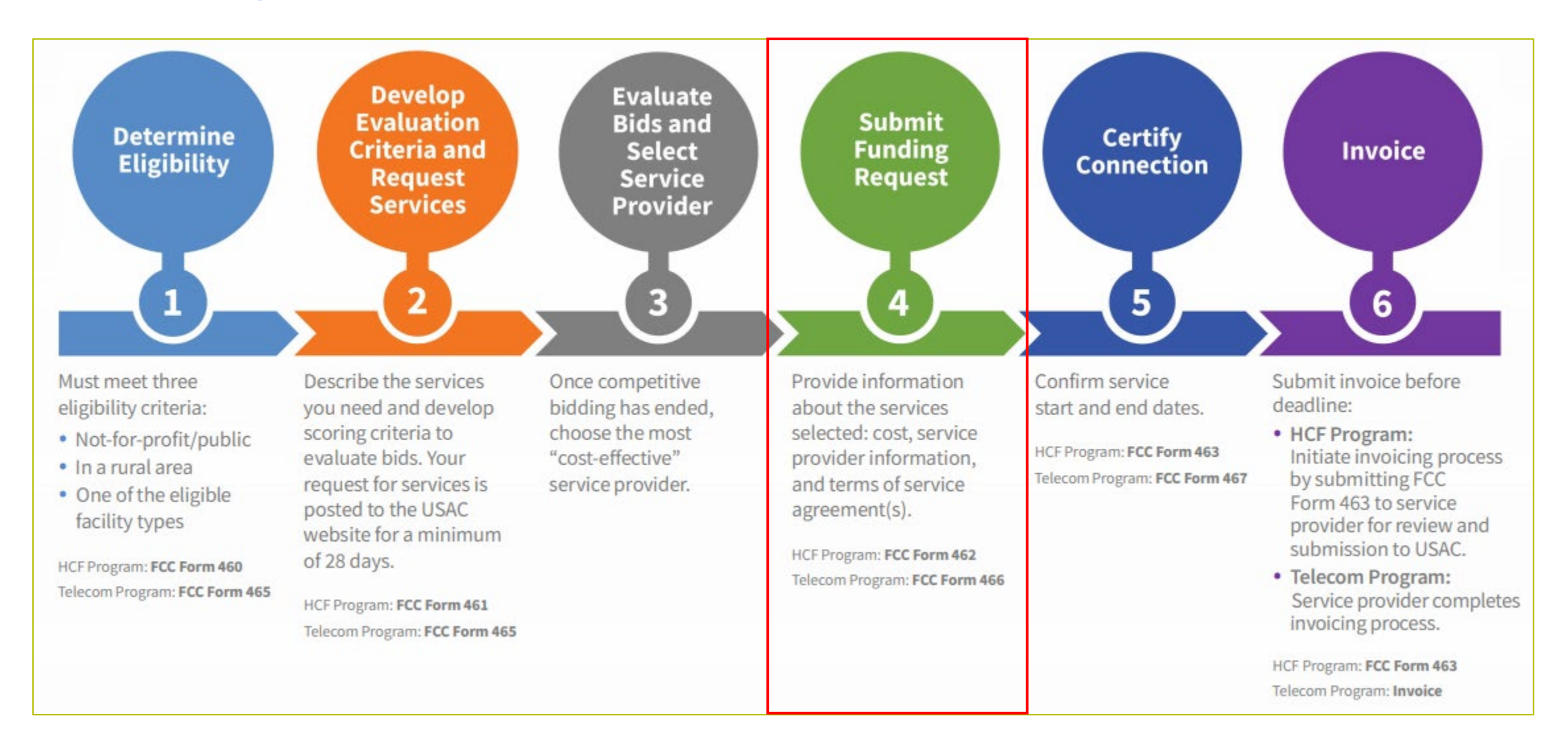

### **FY2023 Calendar**

#### Rural Health Care Program: Funding Year 2023 FY2023: JULY 1, 2023-JUNE 30, 2024  $\frac{1}{15}$ **JULY 1, 2022:** First Day to Submit Request for Services Forms • FCC Form 461 HCF Program • FCC Form 465 Telecom Program • Request for services must be posted to USAC's website by March 5, 2023 DEC 1, 2022 - April 3, 2023: Funding Request Filing Window Period • FCC Form 462 HCF Program • FCC Form 466 Telecom Program  $\begin{array}{|c|c|}\hline \text{000} \\ \text{000} \\ \text{002} \\ \hline \end{array}$ **OCT 28, 2024: Invoicing Deadline** • FCC Form 463 HCF Program • Telecom Invoice

## **What is a Funding Request?**

- Once a service provider is selected, the next step is to submit a **funding request** to USAC to provide information about the services selected and certify that those services are the most cost-effective option of the offers received.
- Specifies the type of service(s) ordered, cost, name of service provider(s), and terms of the service agreement(s).
- Applicants submit their HCF funding request using an **FCC Form 462** (Funding Request Form).

### **Who Must Submit a Funding Request**

- All applicants requesting HCF Program funding must file a separate FCC Form 462 for each service provider for which funding is requested.
	- Multiple circuits can be included on one FCC Form 462 if it is for the same service provider.
	- Consortia applicants may file one FCC Form 462 for multiple HCPs if it is for the same service provider.

## **When to Submit a Funding Request**

- Funding Year (FY) 2023 Filing Window:
	- December 1, 2022 April 3, 2023 11:59 p.m. ET.
- Applicants are unable to submit funding request forms outside of a filing window period.
	- Draft FCC Forms 462 may be created in RHC Connect **beginning November 1** but cannot be submitted before the filing window opens.
- USAC suggests that applicants submit the funding requests as early as possible during the filing window.
- The FCC Form 462 must be submitted by the close of a filing window period to be considered for funding.

### **Information Requests**

- Forms with missing or incomplete information or documentation cannot be processed.
- If USAC requires information that cannot be located on the submitted supporting documentation, this will result in an Information Request.
- All account holders will receive all Information Requests.
- Applicants are given 14 calendar days to provide a response to the Information Request.
	- 11:59 p.m. ET on the  $14<sup>th</sup>$  day would be the last time to respond to the Information Request.
- Information Requests not responded to within 14 calendar days **will result in a denial** of that form.

## **Submission Checklist**

- Document(s) confirming the monthly cost for your services (e.g., a copy of your bill dated within the requested funding period) or the most currently available bill as the filing window closes before the funding year opens
- A copy of all bids that were received for your request for services including the winning bid, all bids that were rejected and any bids that were disqualified and why
- $\Box$  A list of the bid evaluation criteria and copy of the bidding evaluation matrix
- $\Box$  A list of people who evaluated bids including title, role, and their relationship to the applicant
- Internal documents related to the selection of the service provider (if applicable)
- $\Box$  Copies of any correspondence with service providers prior to and during the competitive bidding process (if applicable)
- A copy of any new contract signed for your services
- Award letter to winning vendor
- Contact information for the service provider and all responsible account holders
- $\Box$  The start and end location of your services.
- Viable source letter for consortia applicants (35 percent contribution)

**\* Any information that cannot be located on the submitted supporting documentation will result in an Information Request**

### **Evergreen Contracts**

• An **evergreen contract** is a multi-year contract between an HCP and a service provider that has been reviewed by USAC and endorsed as evergreen, which allows an applicant to bypass competitive bidding for the life of the contract for the same terms.

## **Evergreen Contracts (continued)**

- Applicants will be notified of an evergreen determination on their **Funding Commitment Letter (FCL)**. To be considered evergreen, the multi-year contract must meet the following criteria:
	- Both parties are identified,
	- Contract is signed and dated by the HCP or consortium leader,
	- Contract specifies the bandwidth, type, quantity, and terms of service,
	- Contract has a specific duration,
	- Contract specifies the cost of services to be provided,
	- Contract includes the physical addresses or other identifying information of the HCP sites purchasing from the contract; and
	- Contract must be entered into as a result of competitive bidding.

### **Evergreen Contracts – Voluntary Extensions**

- Applicants who will be exercising voluntary extensions for an approved evergreen contract should list the remaining expense periods as one expense and the length of the extension as another expense.
	- Voluntary extensions must be memorialized in the contract and must have been included in the original evergreen endorsement.
	- The decision to extend the contract must have been made before a funding request is filed.
	- Voluntary extensions cannot exceed five years in aggregate.

# **Submission Tips**

- Use the information on the original documentation (bill, contract, or service order) to enter the data into the FCC Form 462 and upload that document into RHC Connect with your submission.
- Remember you must also submit:
	- **Copies of all bids received** including winning, losing and disqualified,
	- **List of the people who evaluated the bids** with their names and titles,
	- **Evaluation documents** including the scores received by bidders based on the weighted criteria posted in the FCC Form 461; and
	- **Award letter** to the winning vendor.
- Per program rules, you must have all supporting documents on hand at the time of submission and they must be uploaded when you submit your forms.

# **Submission Tips (continued)**

- It is helpful to submit a cover letter that includes a summary of your submission.
- Recommended things to include in your cover letter:
	- Where to find information about your circuit in the supporting documentation (i.e., Ethernet 20M - \$XX.XX – Page 5 of Invoice).
	- Highlight/label any documentation that is submitted.
- Information that isn't clearly identified via supporting documentation must be confirmed by the service provider.
	- It is the HCP's responsibility to reach out to the service provider to get any missing information.
	- USAC cannot reach out to the service provider on an HCP's behalf.

### **Identifying Applicable Charges on a Bill/Invoice - Example**

• Annotated invoice clearly reflects HCP, Billing Account Number (BAN) Circuit Location(s), Bandwidth, Service Type, and Monthly Recurring Charge (MRC)

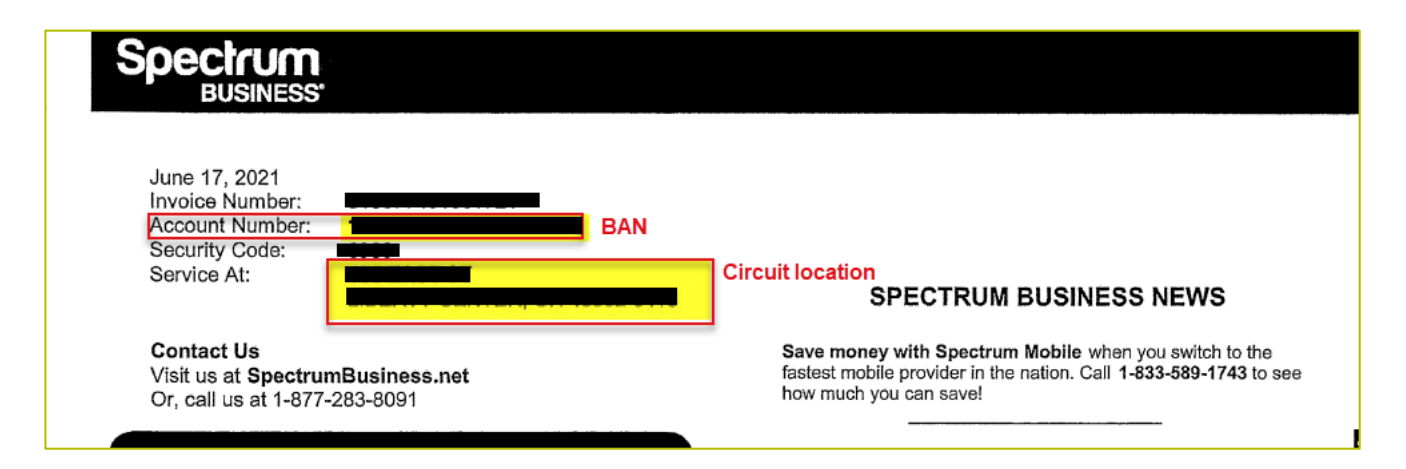

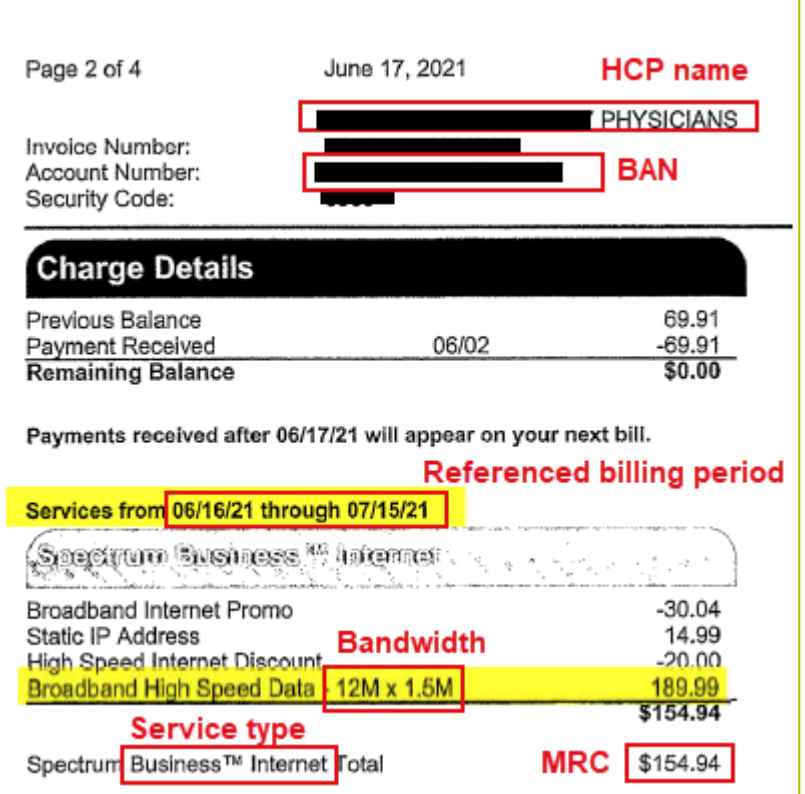

Available for Public Use

# **Questions?**

Available for Public Use

### **Program Updates**

### Best Practices for FY2023

### **Reminder: FCC Report and Order 19-78**

- FCC Report and Order 19-78 [webpage](https://www.usac.org/rural-health-care/additional-program-guidance/fcc-report-and-order-19-78/) summarizes the Report and Order's major changes and includes the following resources:
	- [FCC Report and Order 19-78 Tip](https://www.usac.org/wp-content/uploads/rural-health-care/documents/handouts/Report-and-Order-19-78-Tip-Sheet_final_12-17.pdf) **Sheet**
	- Webinar [recording and slides](https://www.usac.org/rural-health-care/learn/videos/#More-Topics)

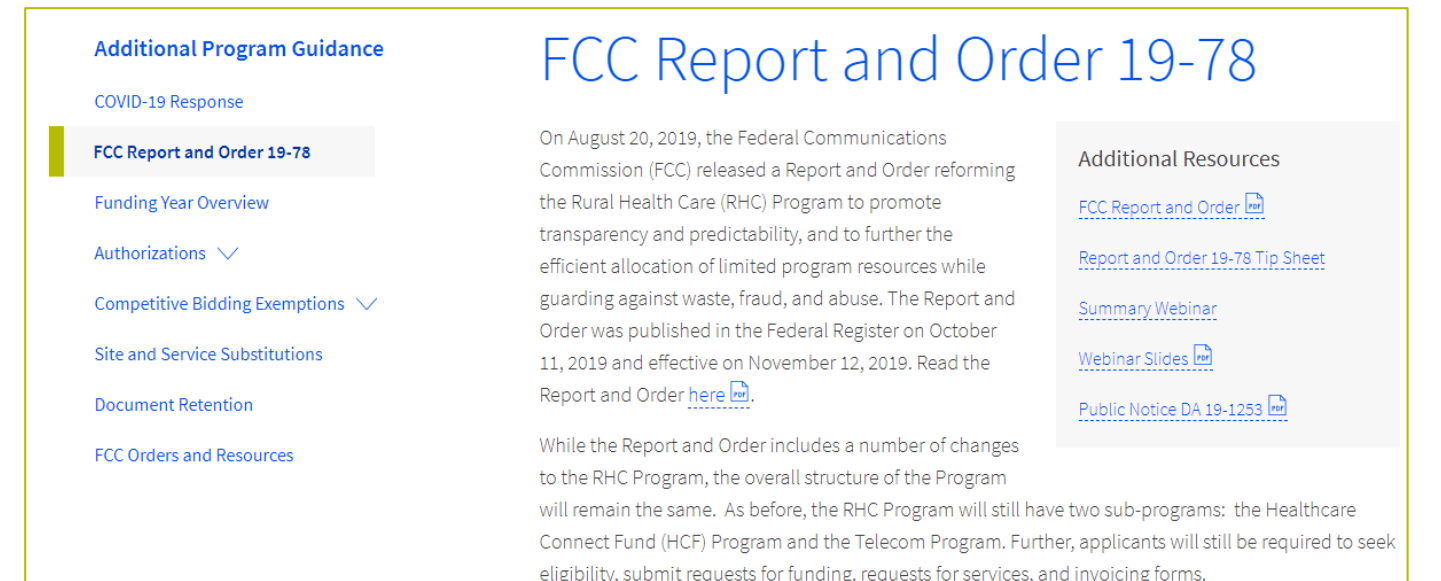

### **Reminder: FCC Report and Order 19-78 (continued)**

- **Consortia Majority Rural Rule (HCF Only)**  Every consortium in the HCF Program must consist of more than 50 percent eligible rural sites.
	- **[Rurality Compliance Tip Sheet](https://www.usac.org/wp-content/uploads/rural-health-care/documents/handouts/Consortium-Rurality-Percentage-Compliance.pdf)**
- **Consultant Registration**  USAC will issue a unique registration number to the consultant or outside expert and that number will be linked to the HCP's organization.
- **Bid Evaluation** HCPs must include details about minimum service needs and disqualification factors with their request for services.
- **Declaration of Assistance** Service providers must include a declaration of assistance when approving invoices and describe the nature of the relationship they have with a consultant, vendor, or outside expert who aids them in the preparation of their application.

## **Reminder: FCC Report and Order 19-78 (continued)**

- **SPIN CHANGES**  SPIN changes must be requested by the service delivery deadline.
	- A corrective SPIN change is made when the SPIN associated with a Funding Request Number (FRN) is not correct. This occurs when:
		- The applicant or USAC made a data entry error,
		- SPIN has changed due to the merger of companies or the acquisition of one company by another; or
		- The applicant has not initiated the change (e.g., where the service provider declares bankruptcy).
	- An operational SPIN change is a request to change the actual service provider associated with an FRN.
		- The change in service providers is the result of a deliberate decision by the applicant.
		- The applicant has a legitimate reason to change providers (e.g., breach of contract or the service provider is unable to perform).
- **Site and Service Substitutions**  HCPs in both the HCF and Telecom program are required to submit site and service substitutions by the service delivery deadline.

### **Reminder: FCC Report and Order 19-78 (continued)**

#### *What about rurality tiers and prioritization of support?*

- All eligible HCPs are assigned a rurality tier for the purposes of prioritization.
- In the case where demand exceeds available funding, USAC will prioritize funding based on the assigned rurality tiers and those areas in a Medically Underserved Area/Population (MUA/P).
- The RHC program will assign your rurality tier you do not have to do anything!
	- Look up your priority tier in My Portal or use the **Rurality Tier Search Tool**.

### **FCC Order 22-1063 – Hurricane Ian Relief Order**

- On October 4, 2022, the FCC issued Order **DA 22-1063** waiving certain RHC rules and deadlines to assist participants and providers located in the areas affected by Hurricane Ian. This Order applies to HCPs and service providers located in the state of Florida, North Carolina and South Carolina. This Order takes the following actions
	- Grants a 60-day extension to the deadline for appeals and request for waiver for all requests from September 18, 2022 through March 3, 2023;
	- Waives the 14-day Information Request response deadline for Information Requests related to funding requests, appeals and waivers, invoices, audits and other documentation and applies to all funding years for all Information Requests issued on or after September 4, 2022 (affected health care providers and service providers have until March 3, 2023 to respond);
	- Waives the invoicing deadline for FY2021 funding requests and grants an automatic 120-day extension; and
	- Waives the September 30, 2022 deadline for Healthcare Connect Fund (HCF) program annual reports (HCF program participants have until March 3, 2023 to submit annual reports).

# **Supply Chain Order**

• As a reminder, when service providers login to [My Portal](https://click.outreach.usac.org/?qs=b299280658773fbe81b589e59ba833dd557d69649f01b70bc6925230220d317baa64074aa61a243aa19f3978a63f3eb5f90a3c8c3e3c8190) [and RHC Connect they will see two new supply chain](https://www.usac.org/about/reports-orders/supply-chain/) certifications included in the FCC Form 463 and Telecom program invoice.

The first certification affirms compliance with the **[Section 54.9 prohibition](https://click.outreach.usac.org/?qs=b299280658773fbe5587b11dcbe45e792ac0f6c651cf7f753fb70ed3a6345f3b42fc41efd194f09411d361fc12268cc43926682c19019189)** on USF support to purchase, obtain, maintain, improve, modify, operate, manage, or otherwise support equipment or services produced or provided by the covered companies deemed to pose a national security threat to the integrity of the communications network or communications supply chain. The second certification affirms compliance with [Section 54.10,](https://click.outreach.usac.org/?qs=b299280658773fbee6ff23d4a80640d6616b55d3c672cf3335c79a8f8ae6fdda2f0ff42de75b346acb95b39b23c2cf689b424494d1ff9c66) which prohibits the use of any Federal subsidies on any communications equipment and services on the [Covered List,](https://click.outreach.usac.org/?qs=b299280658773fbe7c053655440d8ce0ebde4ef9daf9a6c0ad77210de041d9b0e0fe70066d61ada0c2a7344f0f69394af3969b8f6dbc23f0) which includes those offered by Huawei Technologies Company, ZTE Corporation, Hytera Communications Corporation, Hangzhou Hikvision Digital Technology Company, Dahua Technology Company, AO Kaspersky Lab, China Mobile International USA Inc., China Telecom (Americas) Corp., Pacific Network Corp. and its wholly-owned subsidiary ComNet (USA) LLC, China Unicom (Americas) Operations Limited, and their affiliates and subsidiaries.

- **FY2022 Applicants**: If you requested services or equipment provided or that contain components of products produced by any of the listed covered companies or any of their parents, affiliates and subsidiaries in FY2022, you cannot invoice for these funds. Instead, you should immediately request a [service substitution](https://click.outreach.usac.org/?qs=b299280658773fbe57493f29e238dd7cd5ee6946358c23048cac61ac3147b1de590fb2186f01fd0603f6d1e2b3b8b07d1fcd62572658d225) prior to invoicing in order to ensure complete program compliance.
- **FY2023 Applicants:** As you proceed with competitive bidding beginning in July, please ensure you are not requesting funding for services or equipment from listed covered companies or any of their parents, affiliates and subsidiaries.

# **Supply Chain Web Page**

#### • [Supply Chain webpage](https://www.usac.org/about/reports-orders/supply-chain/)

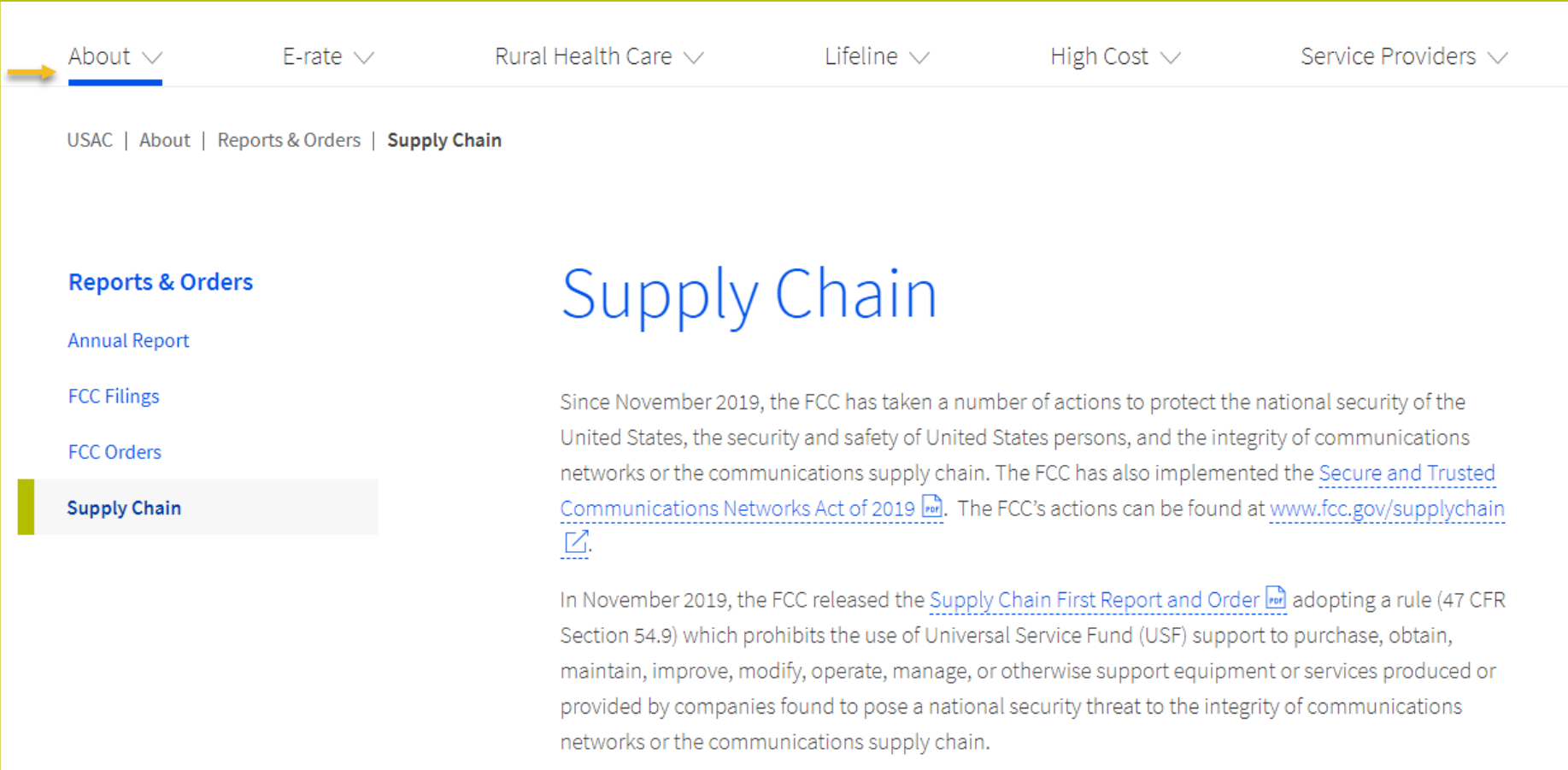

Available for Public Use

# **RHC Connect – Submitting the FCC Form 462**

#### Best Practices for FY2023

## **Individual vs. Consortia Applications**

- A consortium is two or more HCPs that choose to request support on a single application.
- In a consortium, a funding request for multiple HCPs may be listed under one FCC Form 462.
- In an individual application, a funding request is submitted for each approved HCP circuit location.
	- The circuit location on the supporting documentation should match the approved location found on the FCC Form 460.

### **RHC Connect Updates as of November 2022**

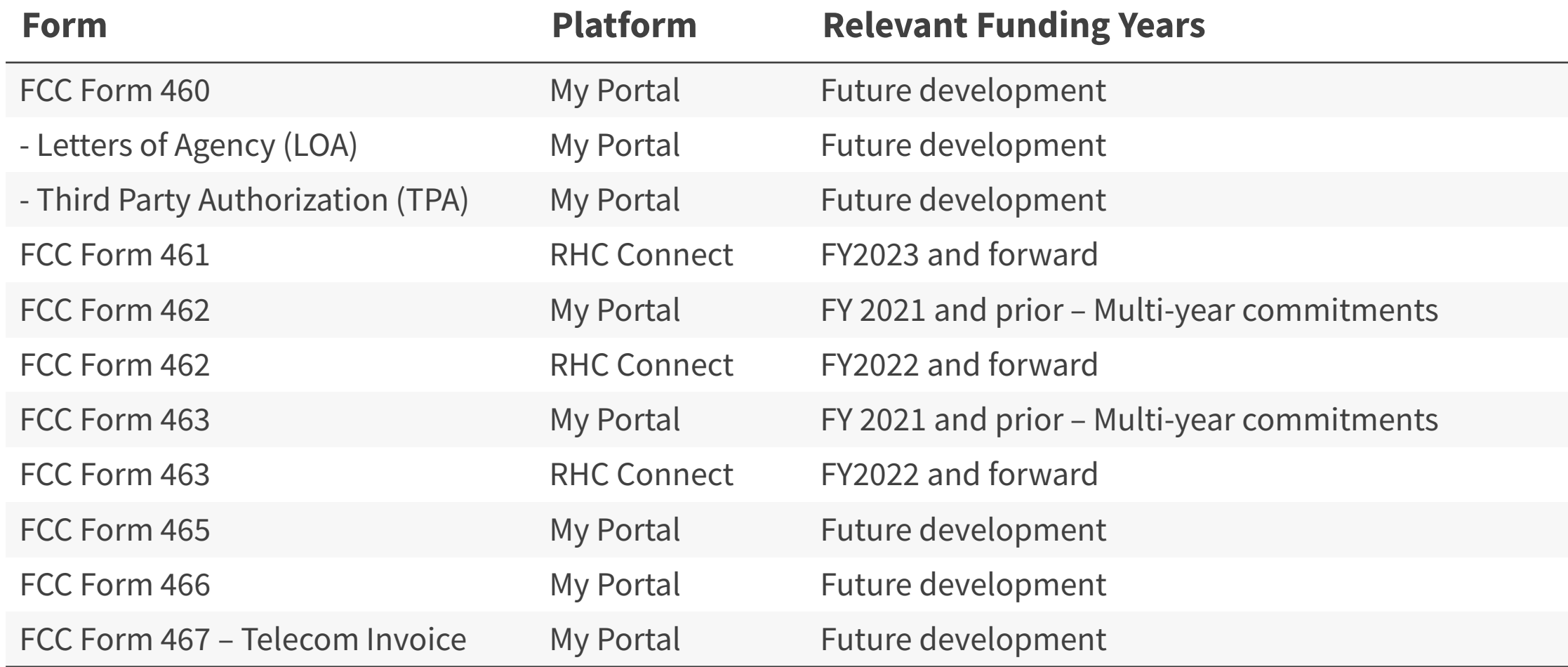

**Note**: Site and Service Substitution and SPIN changes will move to RHC Connect with Forms 462 and 466.

### **RHC Connect Updates (continued)**

- All information from the FCC Forms 460 will be migrated to RHC Connect.
- Over time, all FCC forms for the HCF and Telecom programs will move to RHC Connect.
- Use the following resources to submit the FCC Form 462 in RHC Connect:
	- Welcome to RHC Connect FCC Form 462 webpage
	- [RHC Connect User Guide](https://www.usac.org/wp-content/uploads/rural-health-care/documents/forms-guides/RHC-Connect_User-Guide.pdf)
	- **[Information Request tip sheet](https://www.usac.org/wp-content/uploads/rural-health-care/documents/training/Information-Request-Tip-Sheet_FINAL.pdf)**

# **My Portal Landing Page**

- Log into My Portal and click on "Rural Health Care" then "RHC Connect"
- For all other forms you will use "RHC My Portal"

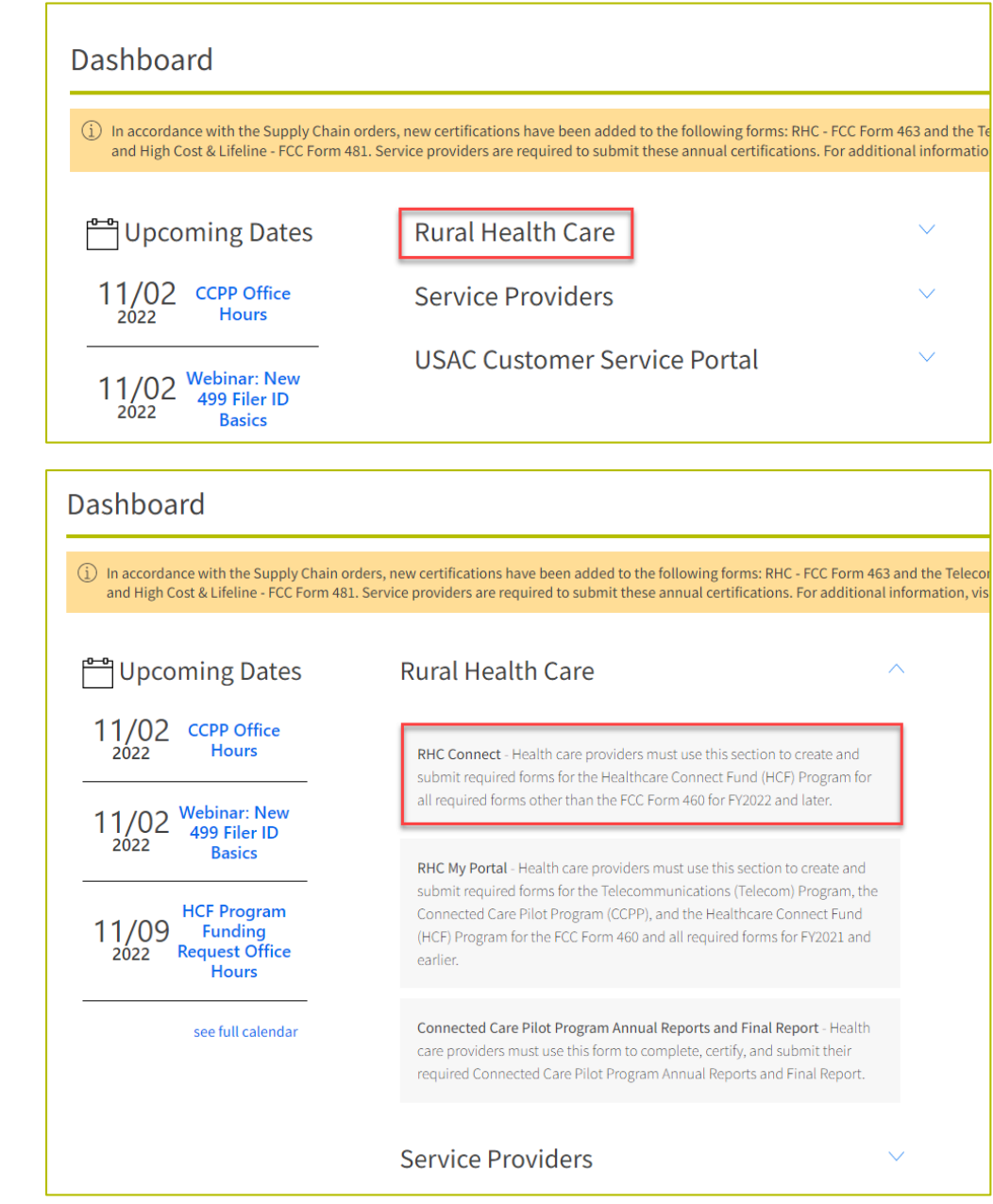

### **Dashboard**

- Here you can start a new form, view the status of submitted and processed applications, resume working on a draft or delete a draft FCC Form 462.
- There's a countdown banner displaying the days remaining in the filing window.

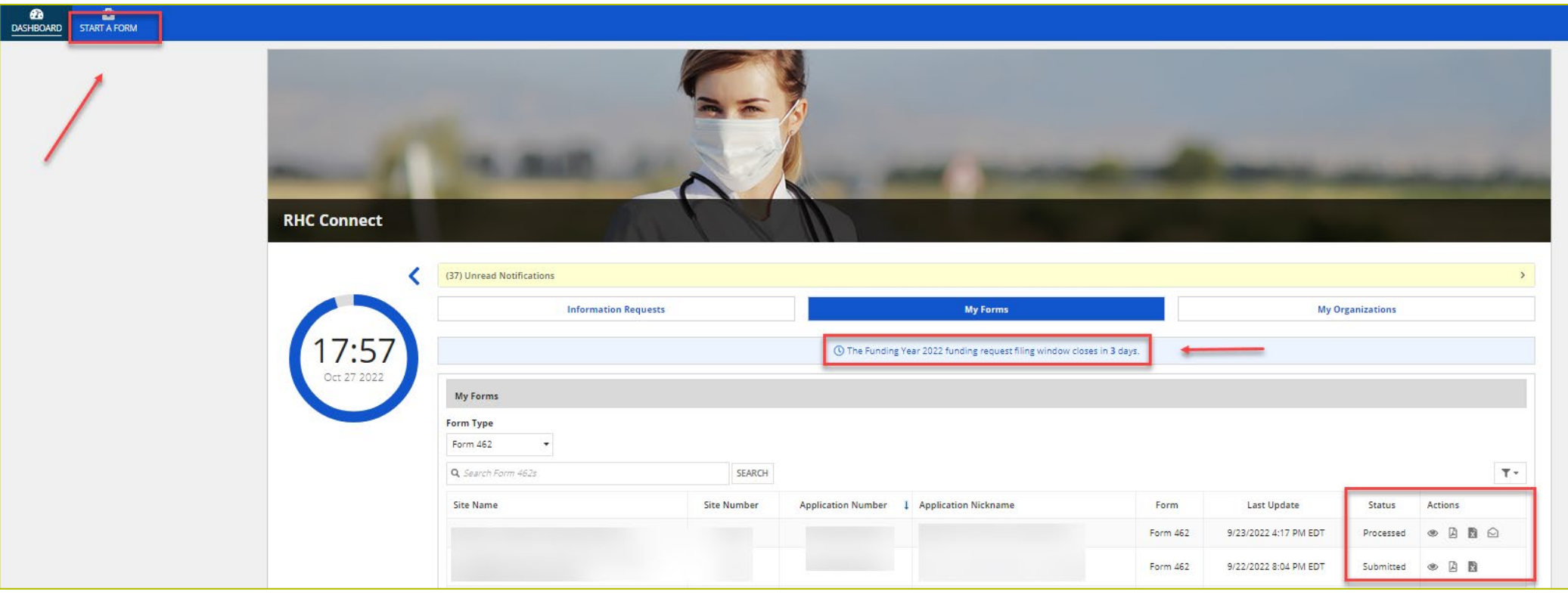
#### **Start Form**

• Click "FCC Form 462" then click "Next".

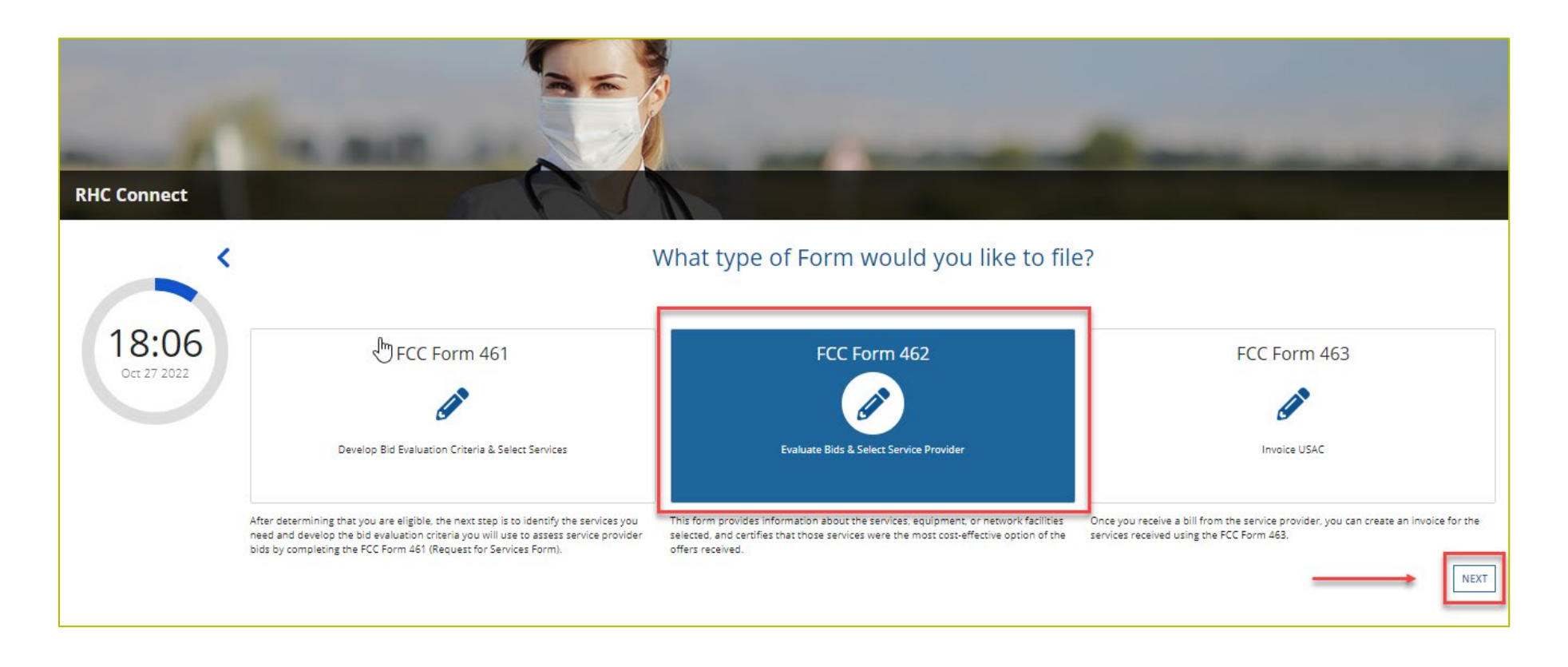

#### **Start Page**

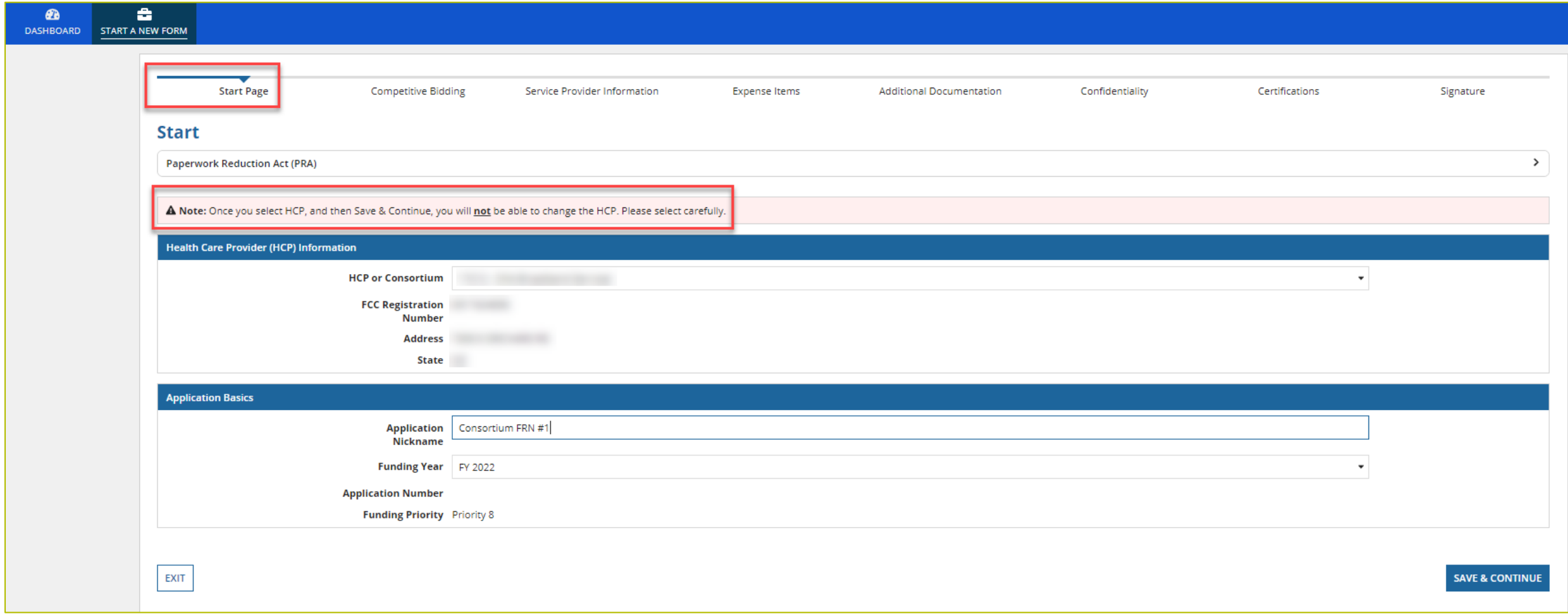

# **Competitive Bidding**

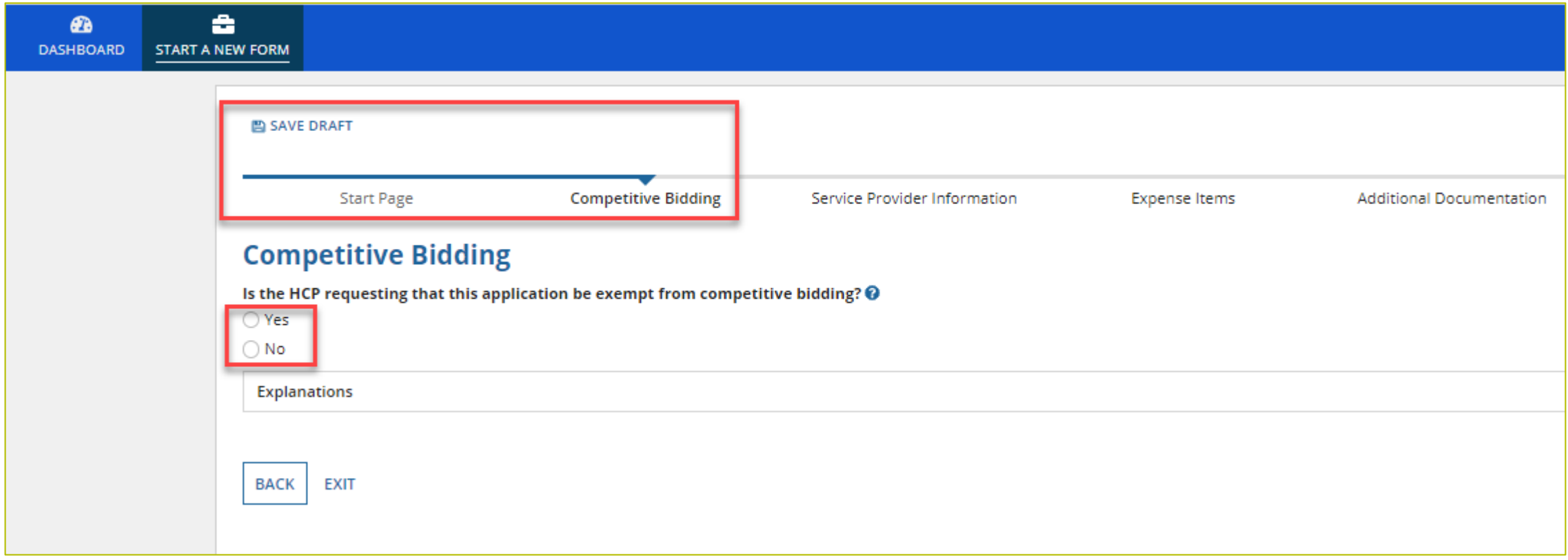

## **Competitive Bidding (continued)**

**BACK** 

**EXIT** 

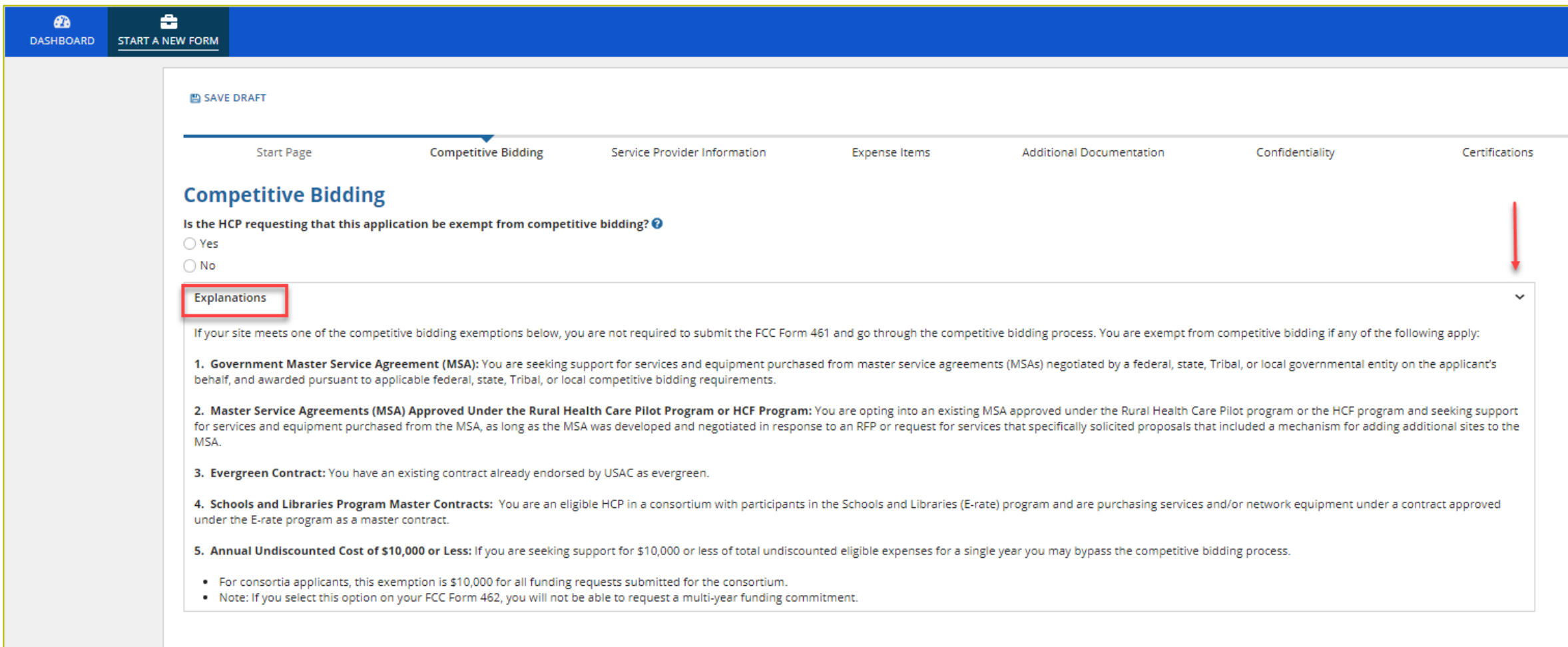

## **Competitive Bidding Exemptions**

- Purchasing services from a government **master service agreement (MSA)** negotiated by a federal, state, Tribal, or local governmental entity which was awarded pursuant to applicable competitive bidding requirements;
- Requesting support using contracts previously approved by USAC (MSA under the RHC Pilot Program or the HCF Program);
- Using an active multi-year contract designated as "evergreen" for the RHC program (exemption applies for the life of the contract); or is
- Using a contract approved under the E-rate program.

## **Competitive Bidding Exemptions (continued)**

- HCF applicants seeking support for \$10,000 or less of total undiscounted eligible expenses for a single year do not have to complete an FCC Form 461.
	- For consortia applicants, this exemption is \$10,000 for all funding requests submitted for the consortium.
	- Applicants selecting this option cannot also request multi-year funding commitments.
	- Exemption does not apply to the Telecom Program.

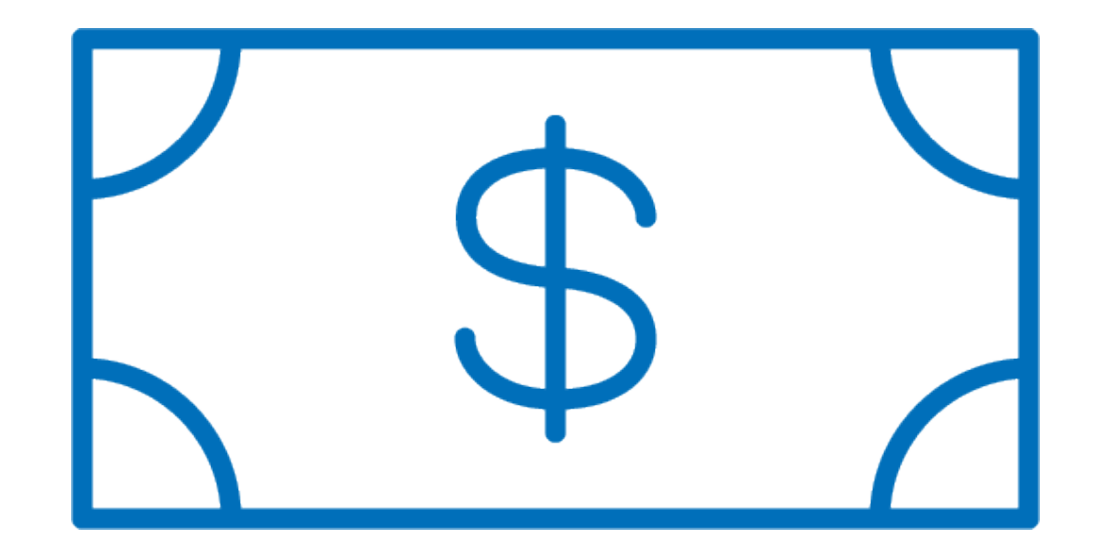

# **Competitive Bidding Exemptions**

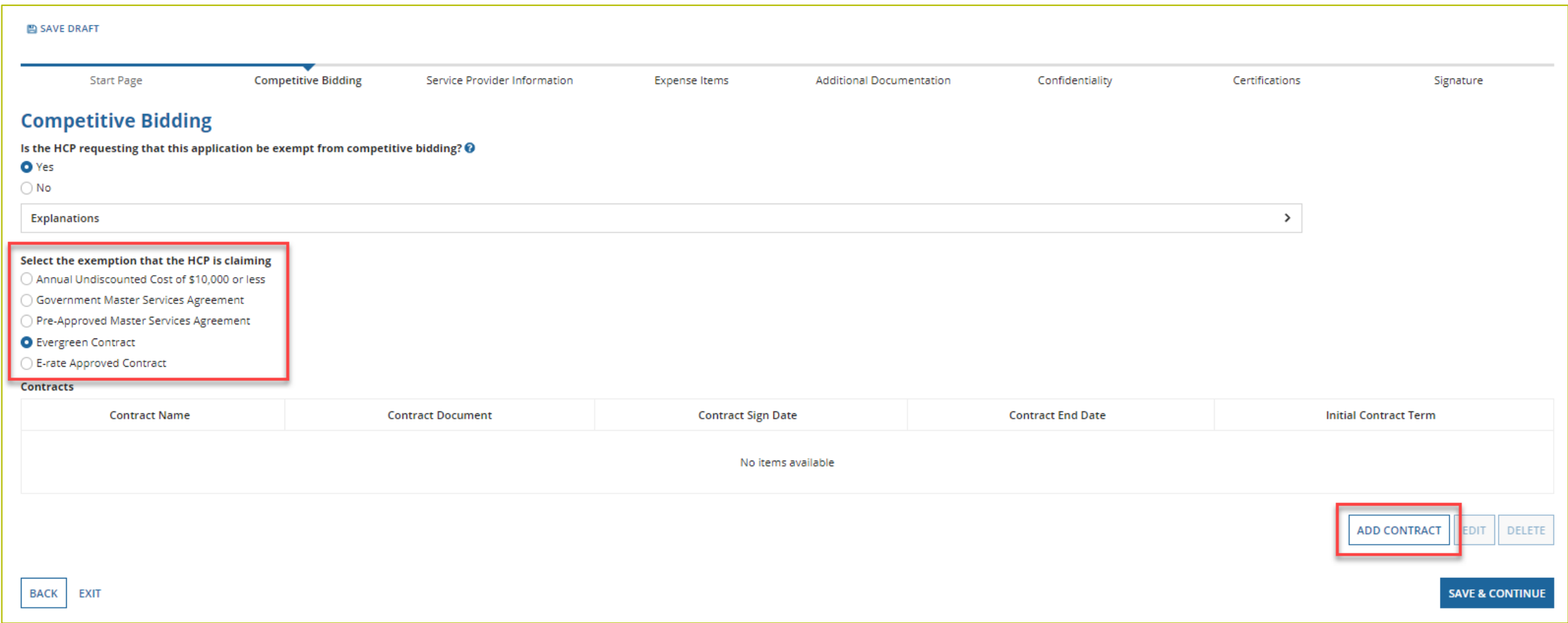

# **Competitive Bidding Exemptions (continued)**

- Click "Yes".
- Choose exemption type.
- Upload contract.
	- For evergreen contracts, select a contract from the drop-down menu.
- Enter the relevant contract information in the fields.
	- Use the drop-down calendar to enter dates.

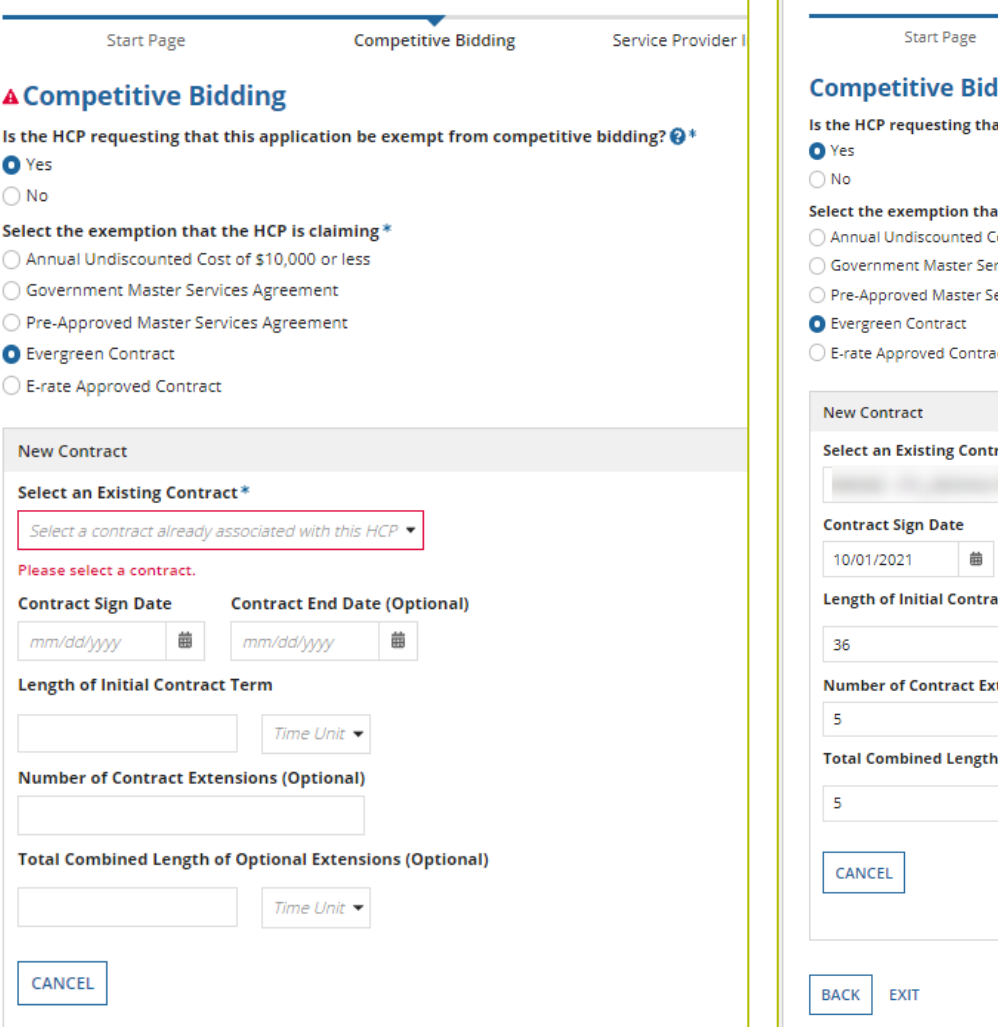

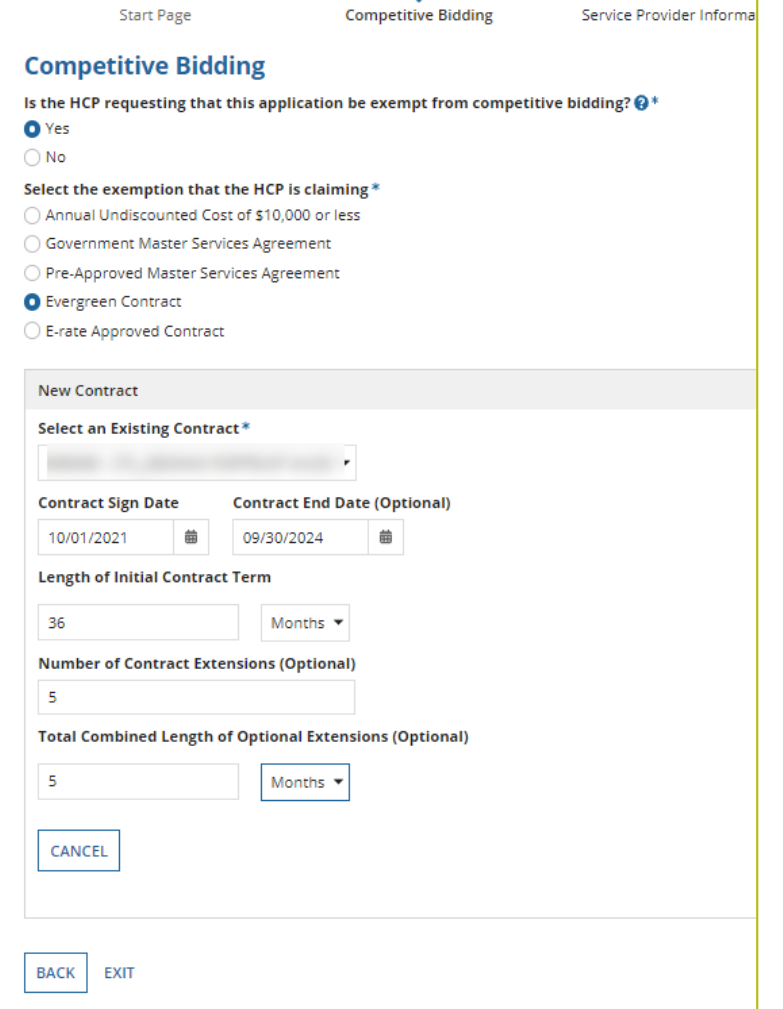

# **Competitive Bidding Exemptions (continued)**

• Once the contract is selected, click "Save and Continue".

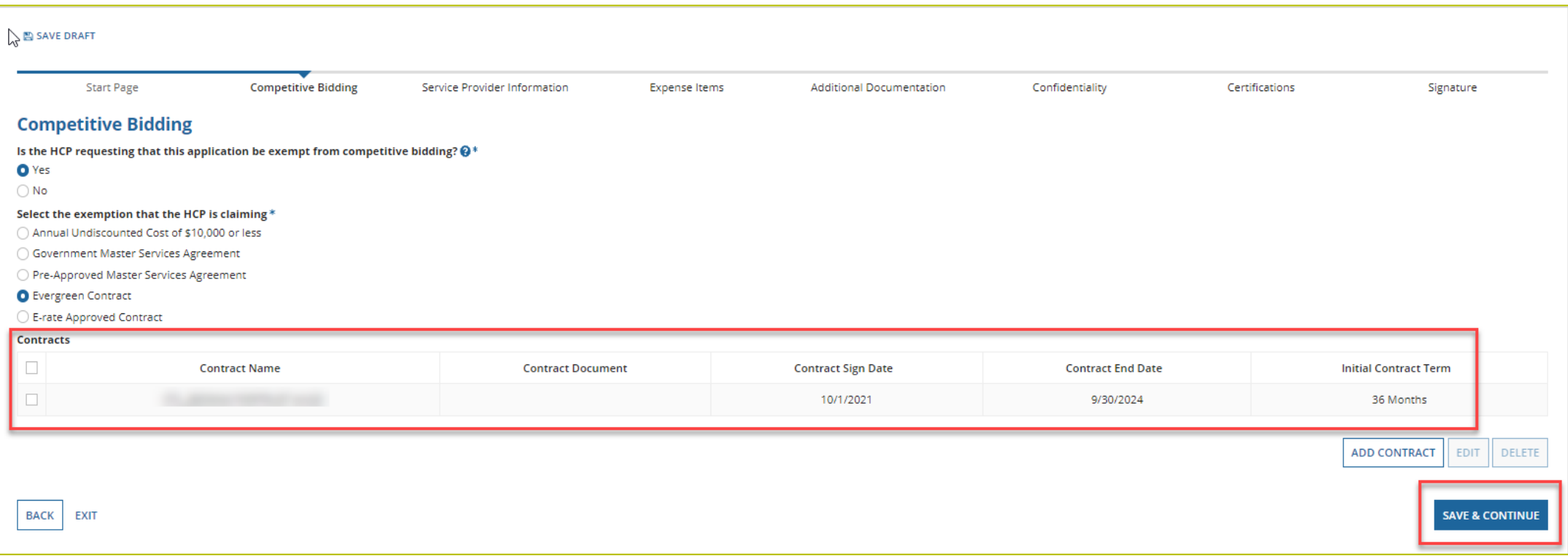

# **Competitive Bidding Non-Exempt**

- Click "No".
- Choose related FCC Form 461 from drop-down menu.
	- All FCC Forms 461 for the HCP will be available.
- Enter number of bids received.
- You'll be required to upload copies of bids.

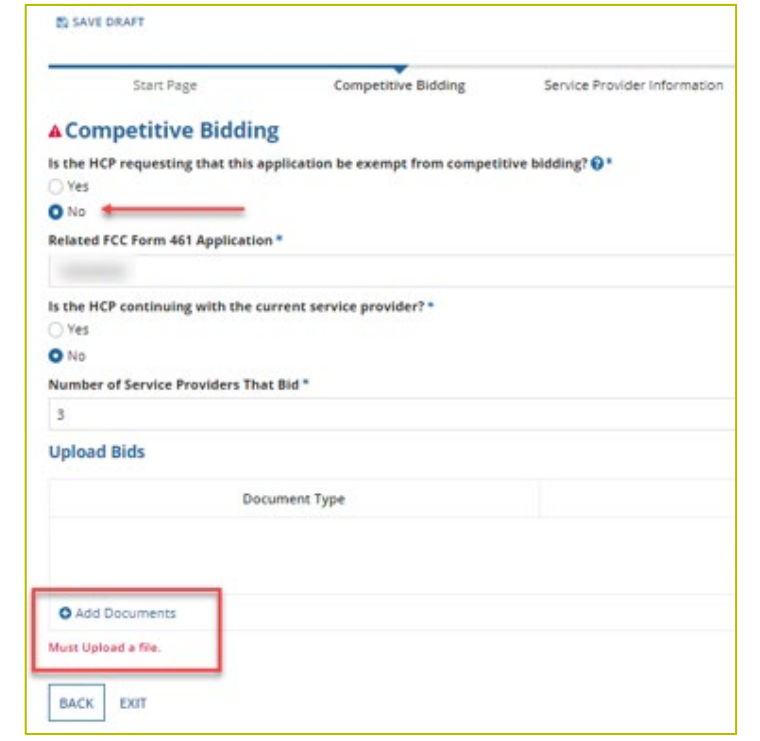

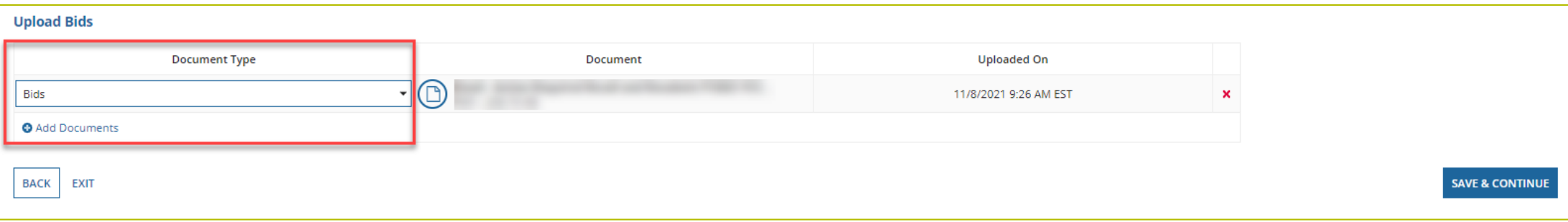

# **Service Provider Information**

- Select 498 ID/SPIN.
- Click "Save and Continue".

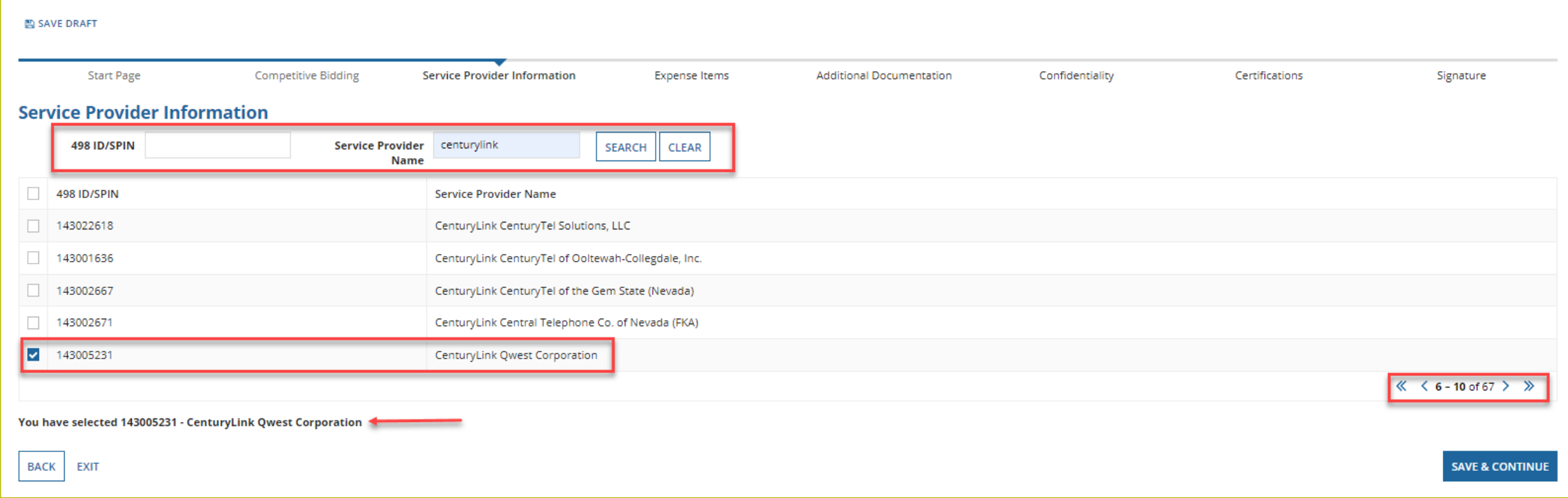

#### **Expense Items – Summary Page**

- Download NCW Template and save to your computer.
- Populate information and upload NCW to system.
- Any information entered manually will be overwritten by NCW document once it's uploaded.

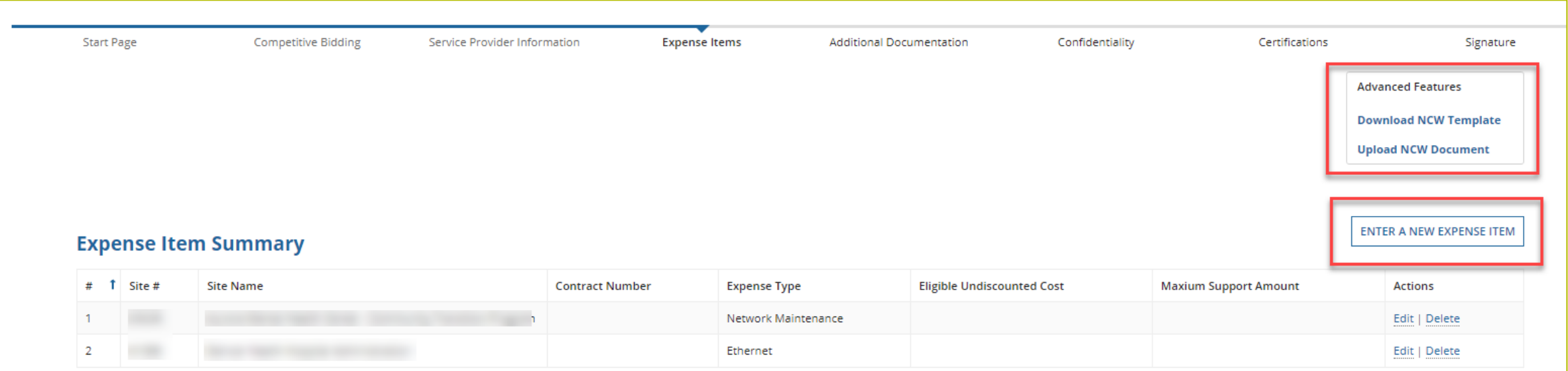

#### **FCC Form 462 Submitted Without a Contract**

- If a bill is uploaded without a contract, the reviewer will treat the form as a month-tomonth funding request and confirm that the applicant is compliant with the competitive bidding rules.
- Only forms submitted with contracts are eligible for multi-year funding.
	- Forms submitted as month-to-month are eligible for up to one funding year of support.
- Applicants will need to competitively bid services each year if they do not submit a contract with their FCC Form 462.
- When submitting a funding request as month-to-month (without a contract), check the "month-to-month" box.

#### **Expense Items – Contract Status**

- For consortia applicants, choose a member site from drop-down menu.
- Select "no" for submission without contract (monthto-month).

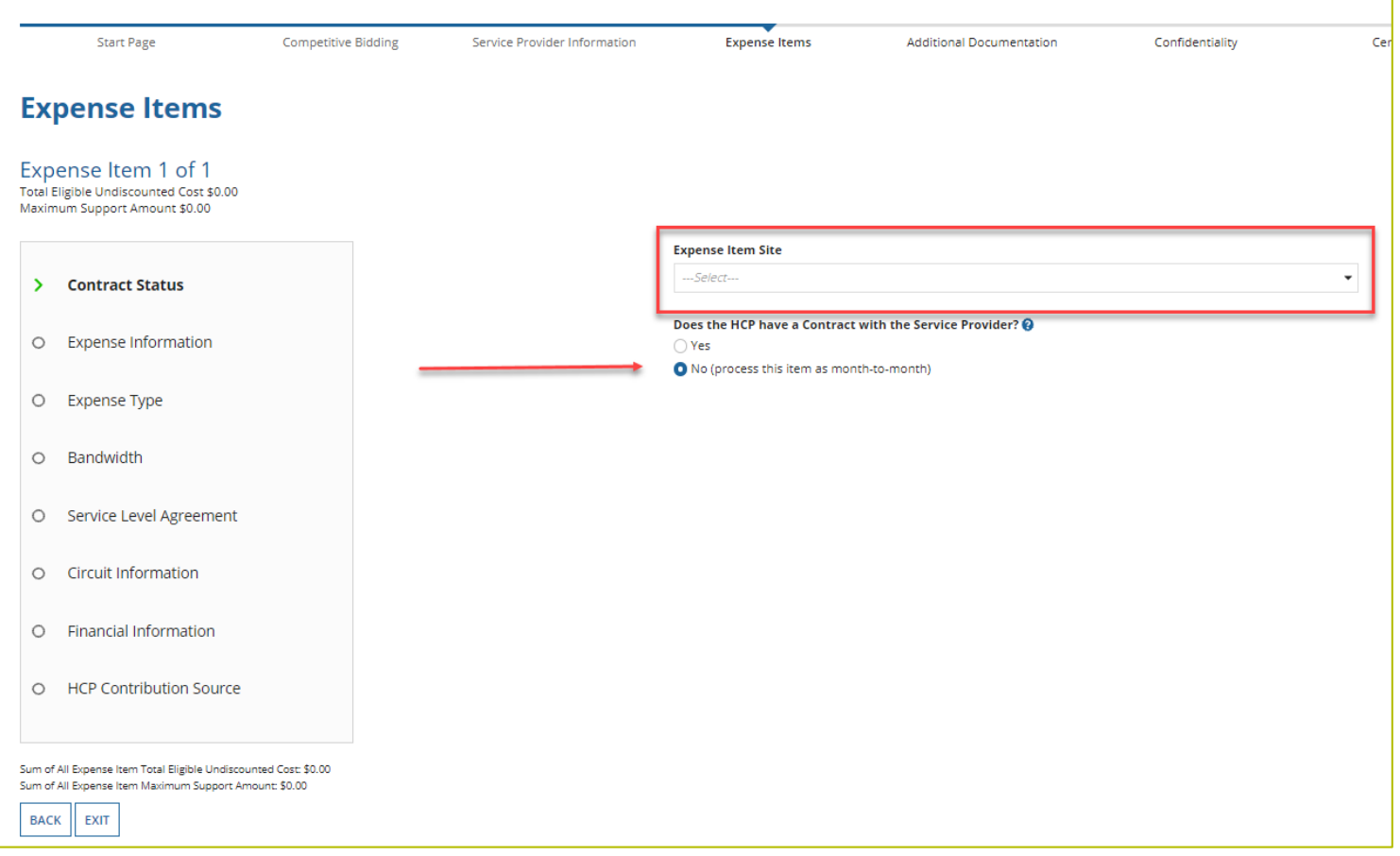

#### **FCC Form 462 Submitted With a Contract**

- To have a contract reviewed for evergreen status, click the "Select a Contract" button on the Expense Items Tab.
	- This will generate a contract ID that USAC uses for the evergreen review process.
- Contracts uploaded using the "Other Documentation" button will **not** be reviewed for evergreen status.
- Notification of evergreen status is reflected in the FCL.

# **Expense Items – Contract Status (continued)**

- Select "Yes" for submission with contract.
- Select an existing contract or upload a new contract.
- Enter information about the contract.

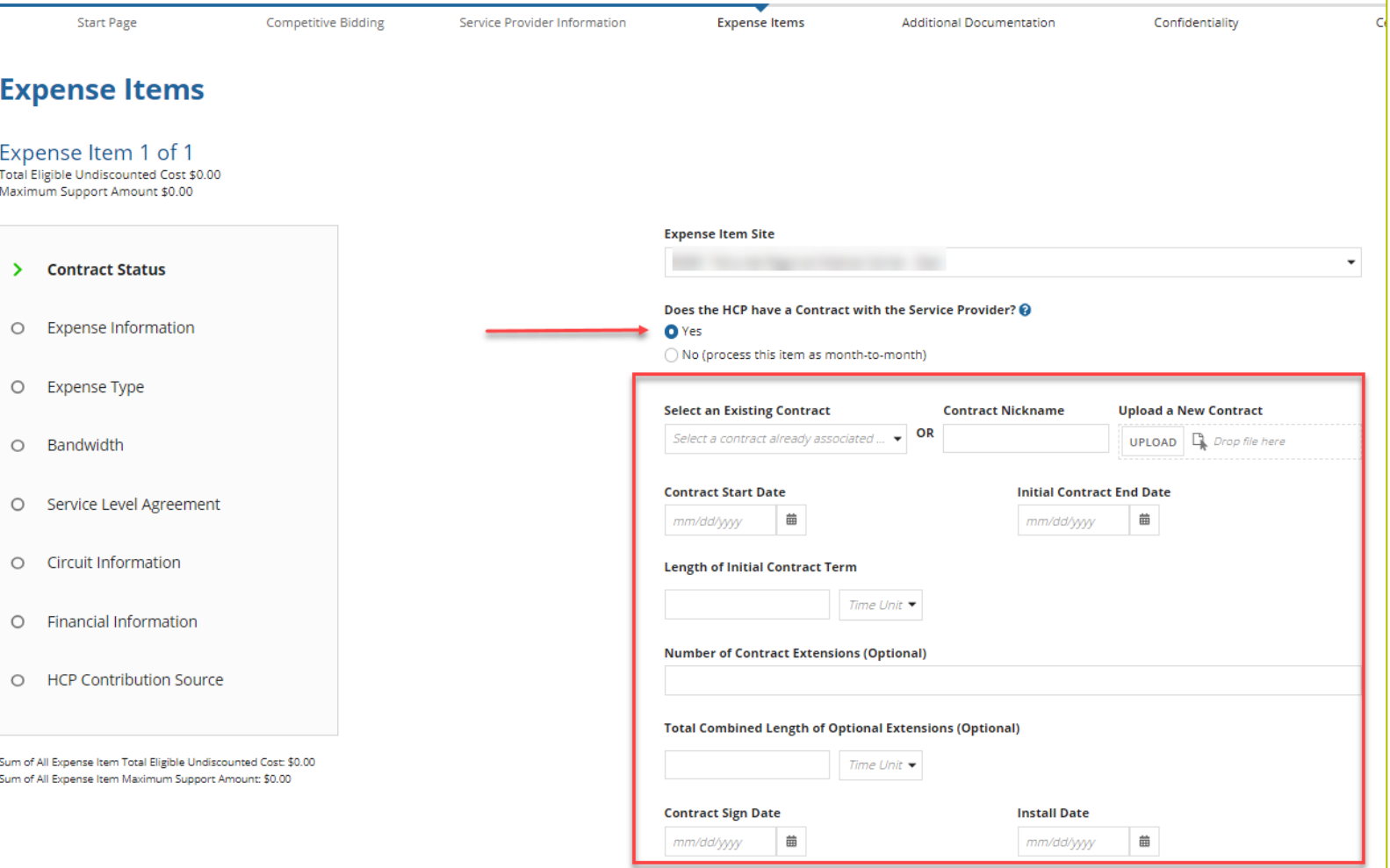

## **Expense Items – Contract Status (continued)**

- Enter the contract start date, initial contract end date, contract sign date and installation date.
- Reviewers will read the contract to confirm all information entered.

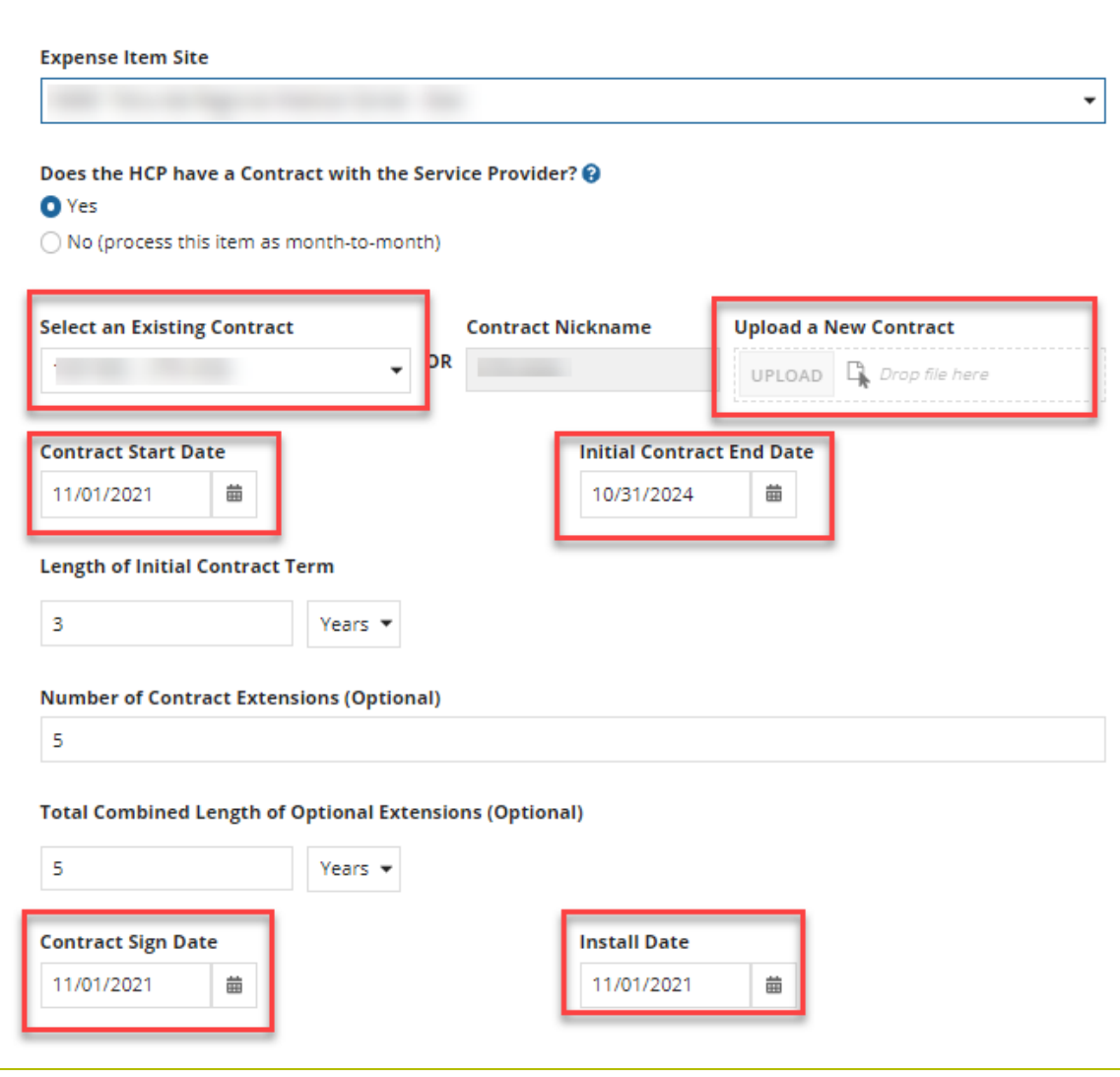

## **Expense Items – Expense Information**

• Enter "Expected Broadband Service Start Date"

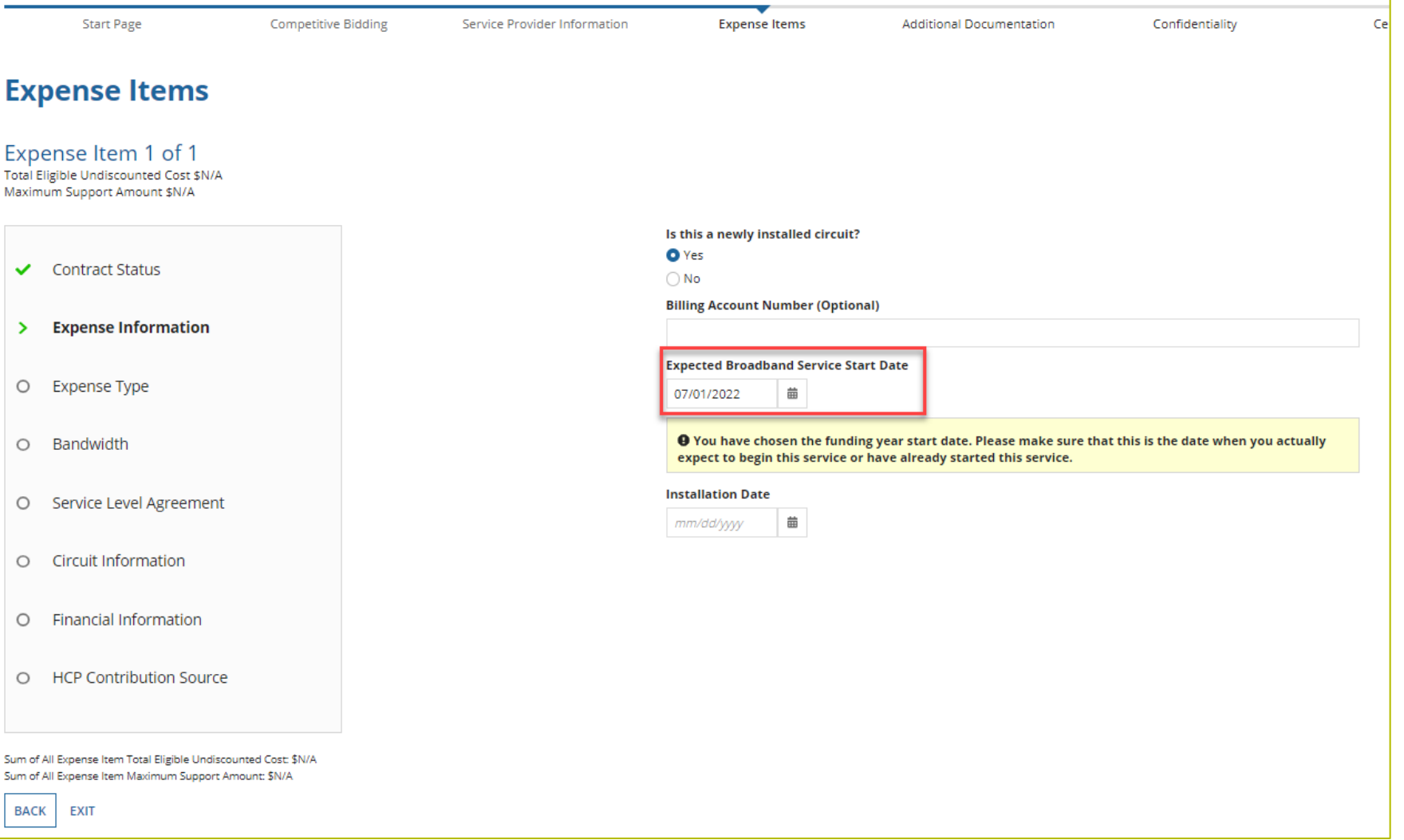

#### **Expense Items – Expense Type**

- Choose Expense Category and Expense Type from the drop-down menus.
- Provide a brief explanation of the eligible expense.

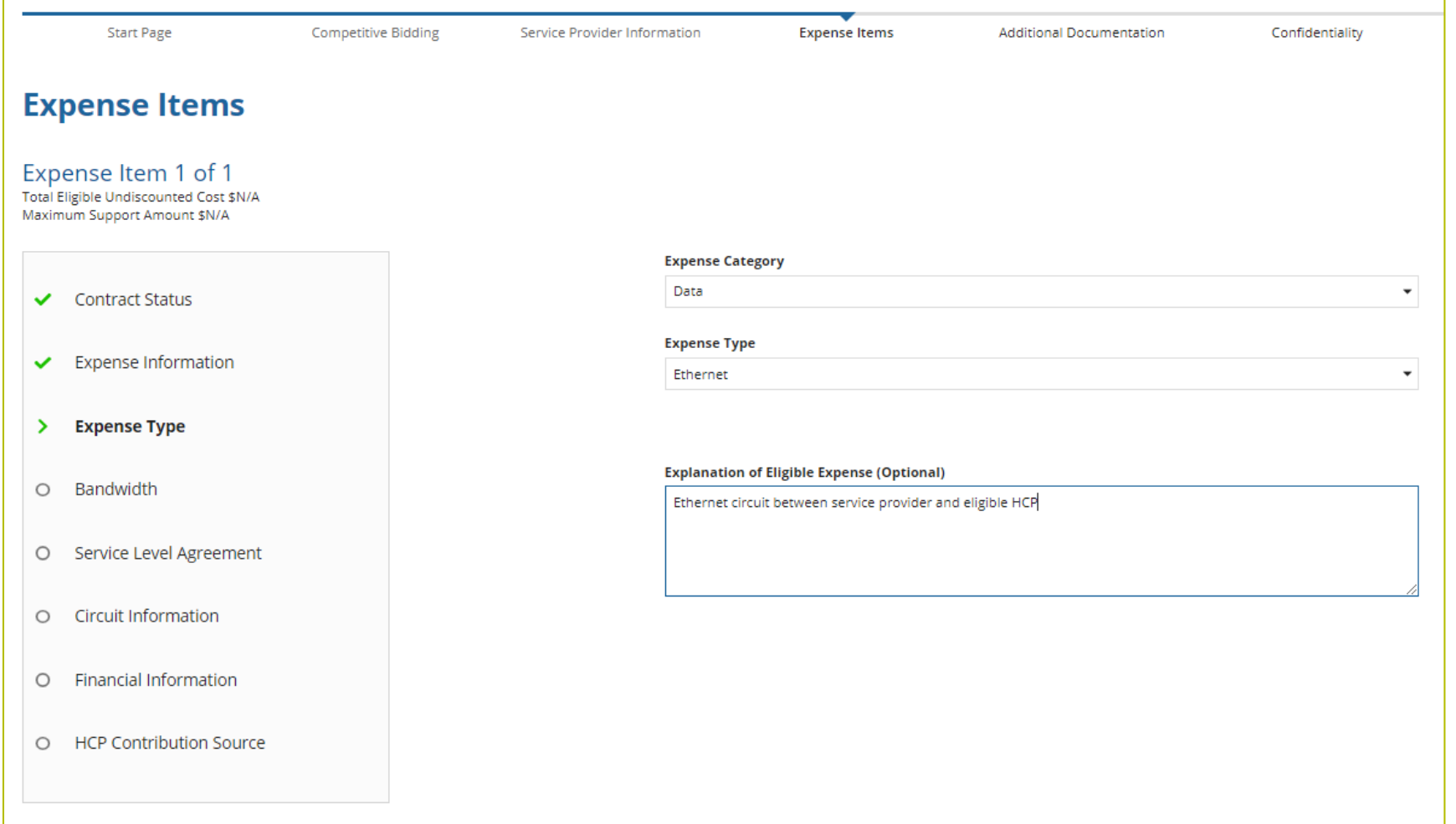

## **Expense Items – Bandwidth**

• Enter bandwidth speeds

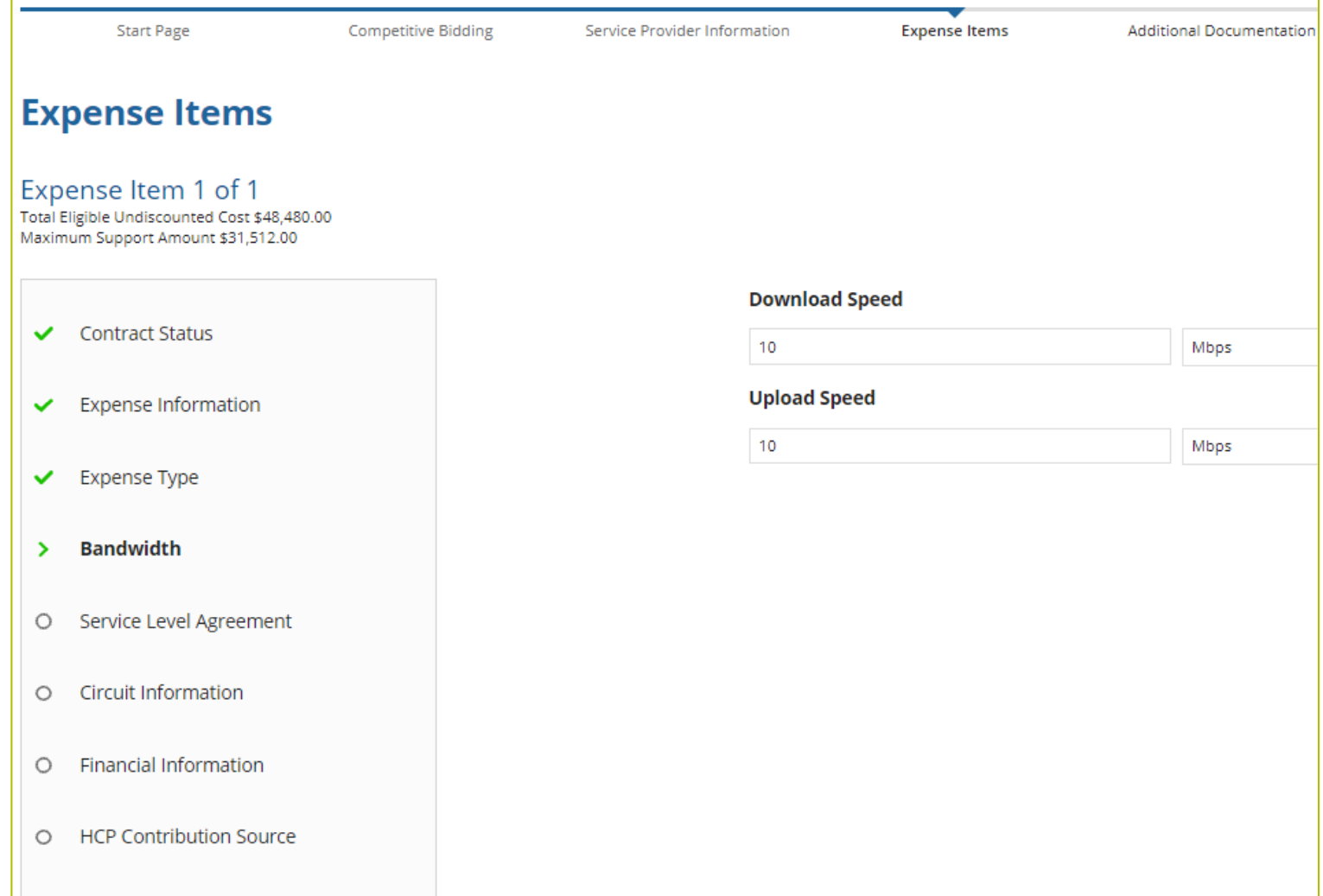

## **Expense Items – Bandwidth (continued)**

- For equipment, installation, construction, and network management services, bandwidth does not have to be entered if not applicable.
- For all other services, bandwidth is required.

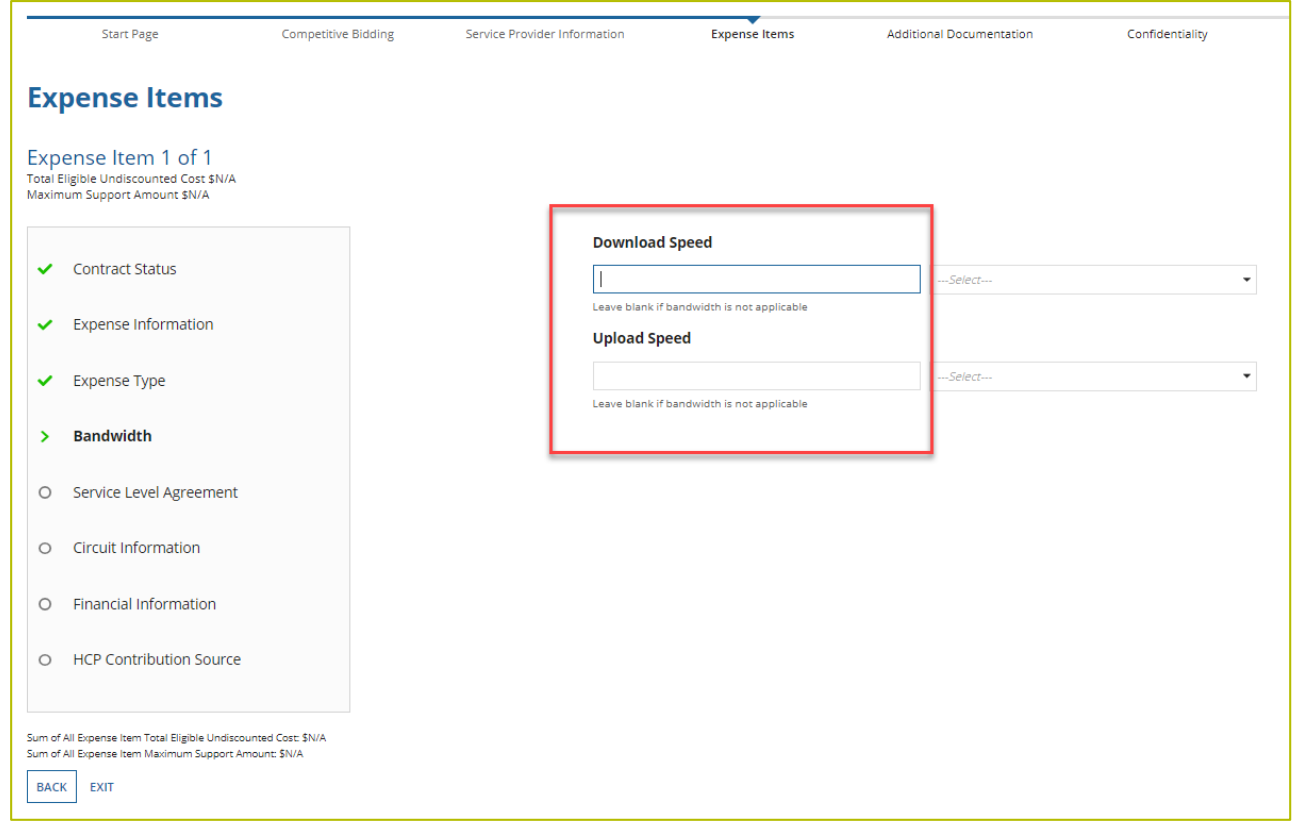

#### **Expense Items – Service Level Agreement (SLA)**

- If "no" is selected, fields will not appear.
- If "yes" is selected, enter the information about the SLA.

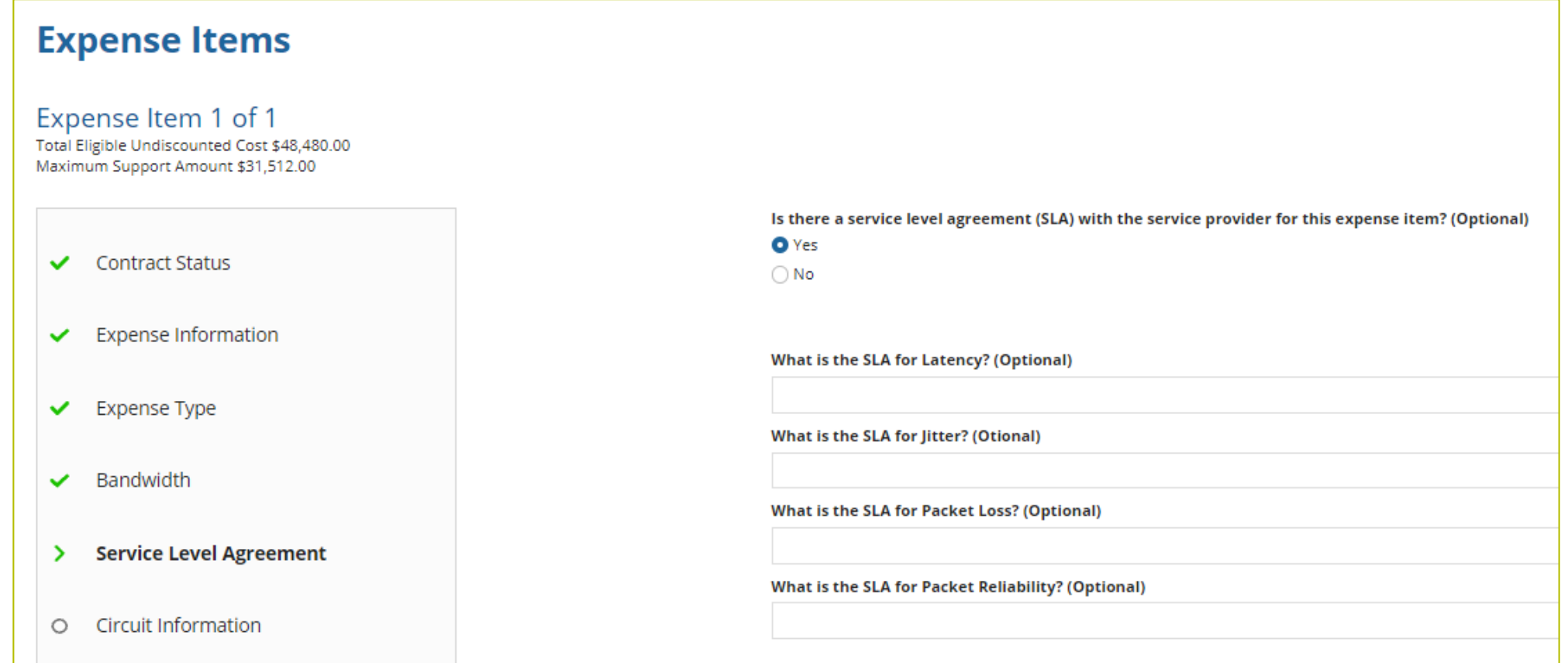

#### **Expense Items – Circuit Information**

• Address of HCP on the expense item will pre-populate based on information in the FCC Form 460.

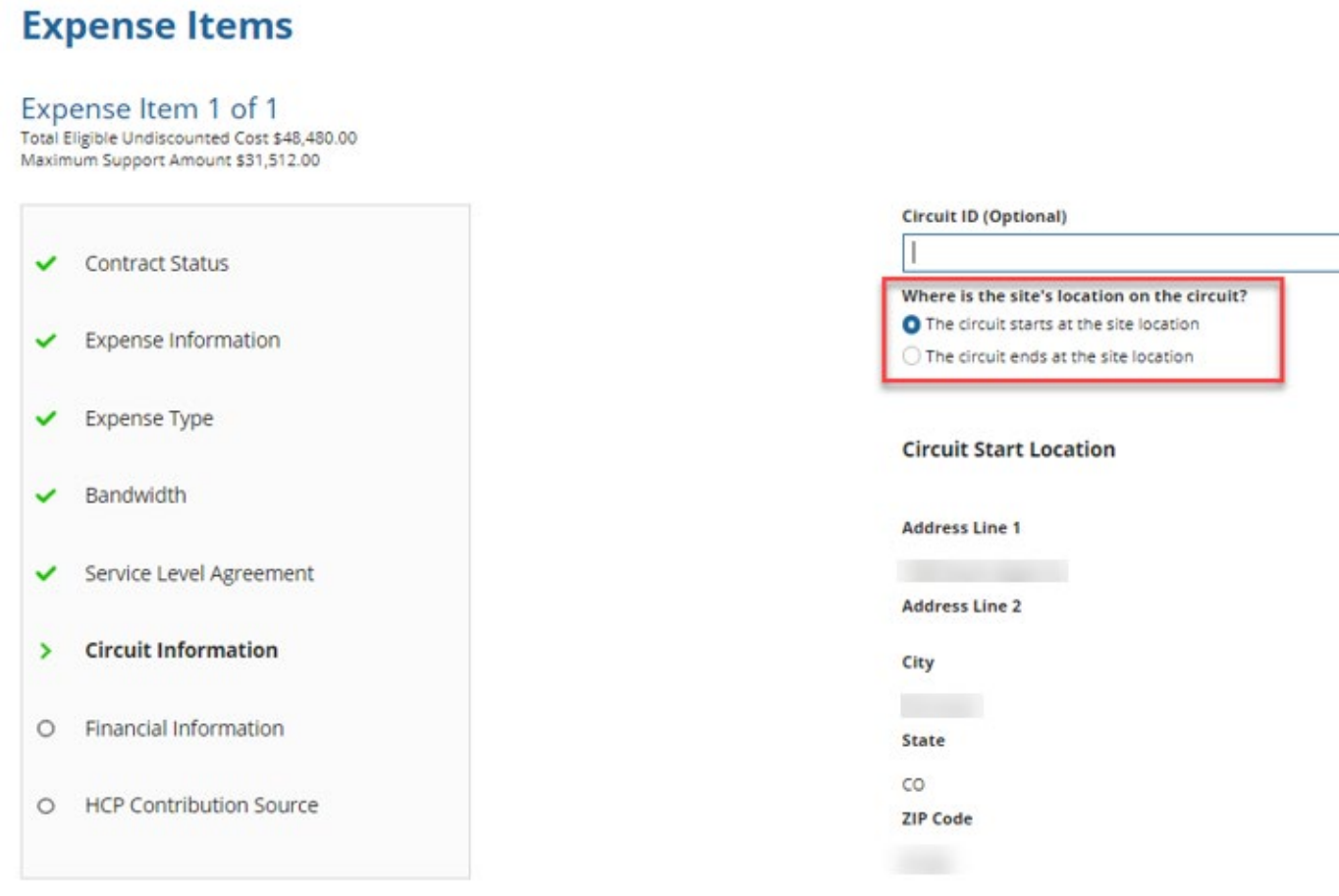

# **Expense Items – Circuit Information (continued)**

- If the HCP is an Administrative Office or Data Center, the location on the other end of the circuit is required.
- Addresses are suggested but not required to advance to the next page.

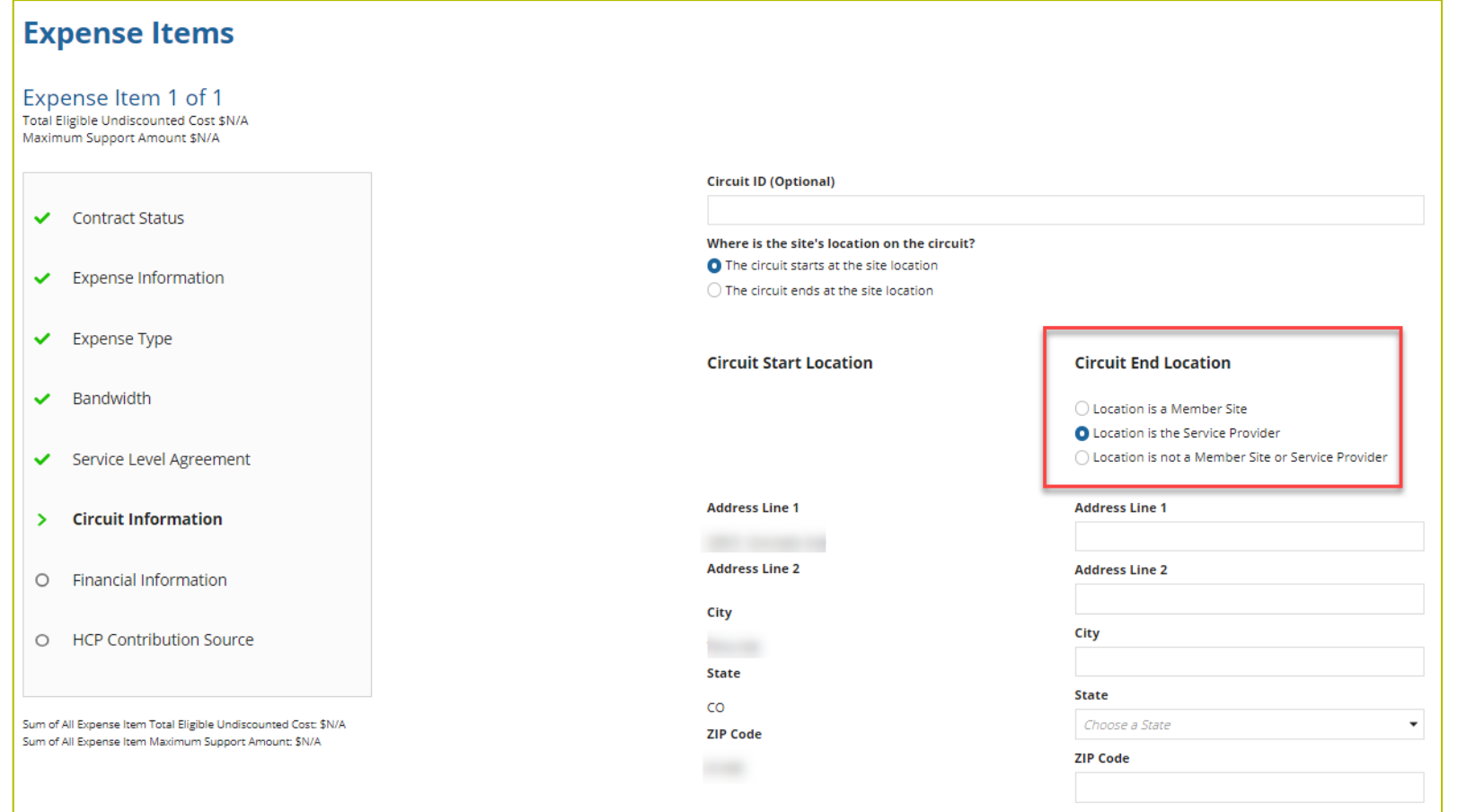

# **Expense Items – Financial Information**

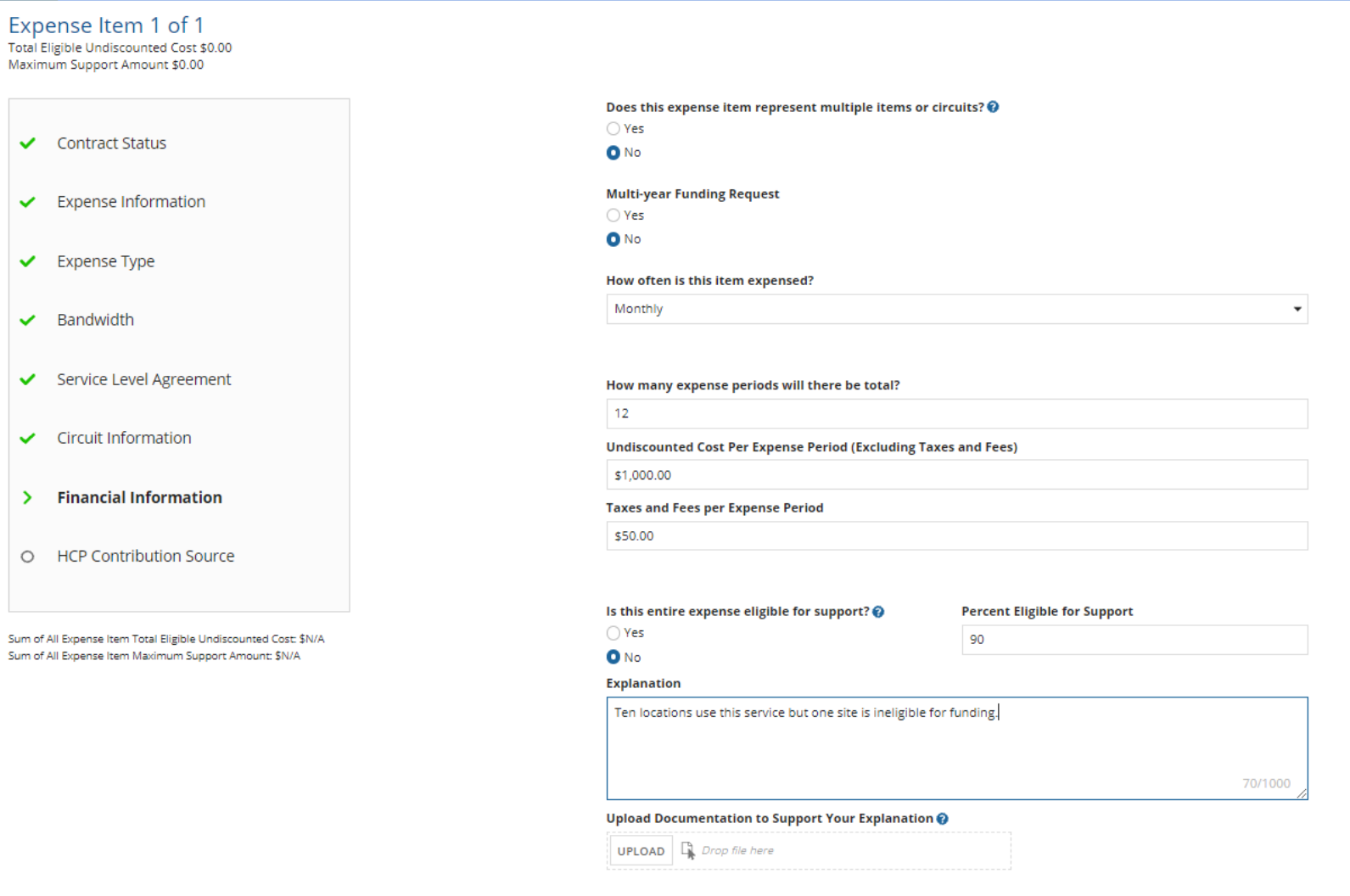

#### **Expense Items – Multiple items**

• Enter quantity of items, for example number of routers or PRI lines.

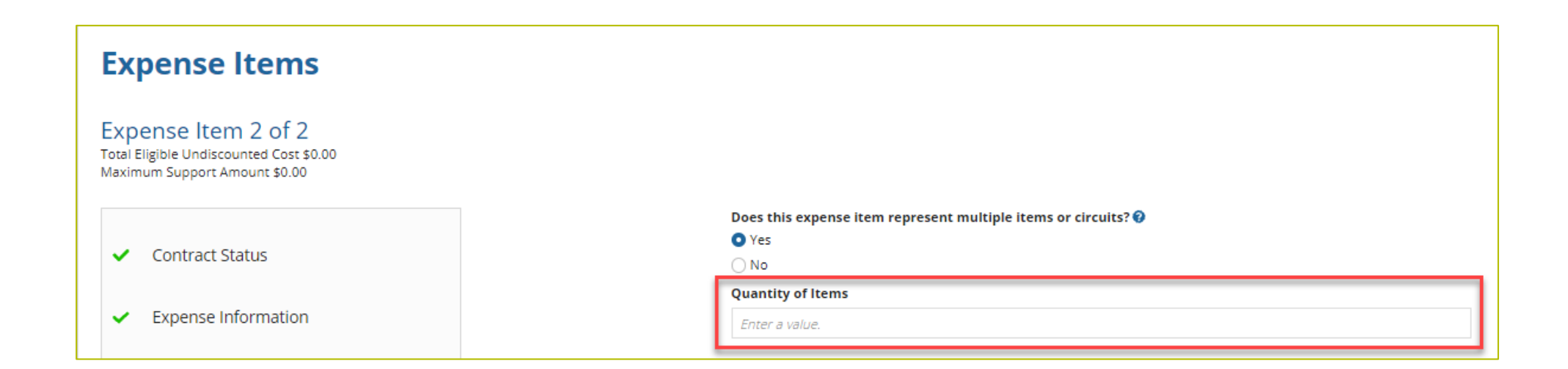

# **Expense Items – Financial Information (continued)**

• Check all that apply.

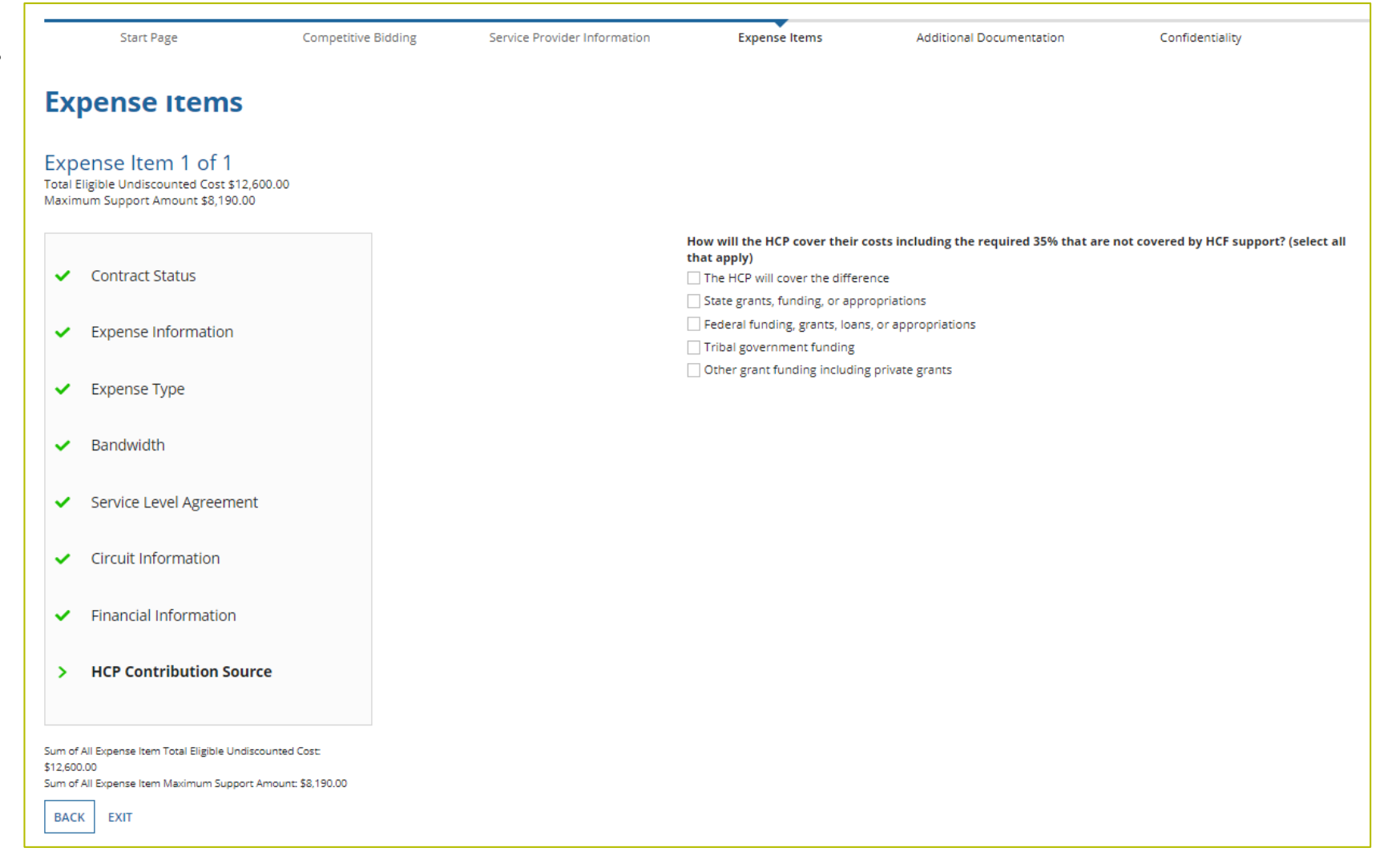

#### **Expense Items – Summary**

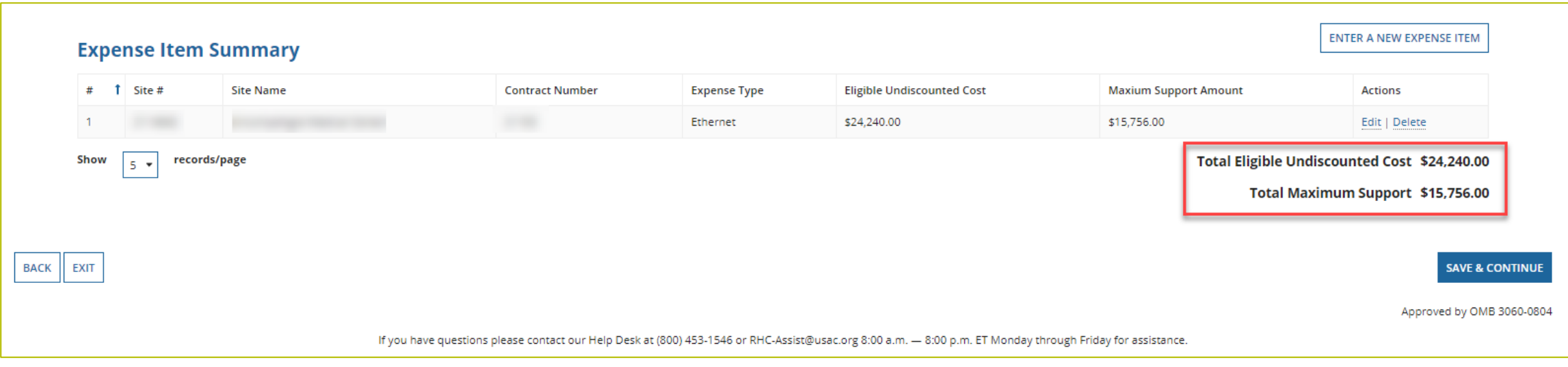

### **Additional Documentation**

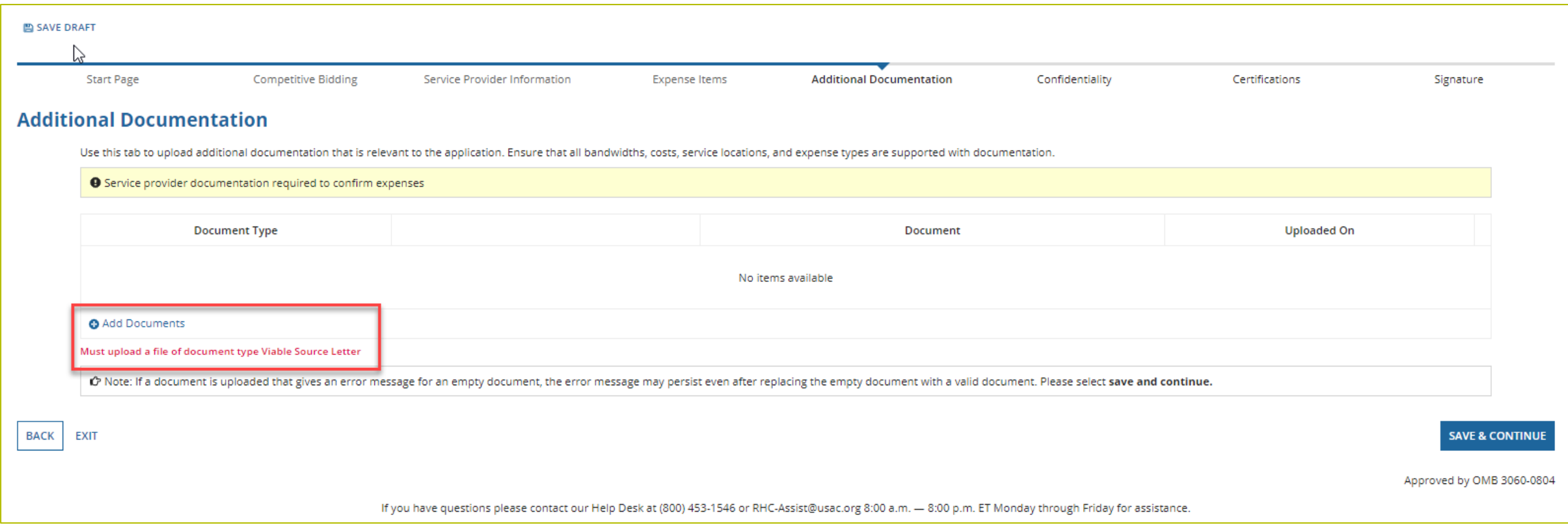

# **Confidentiality**

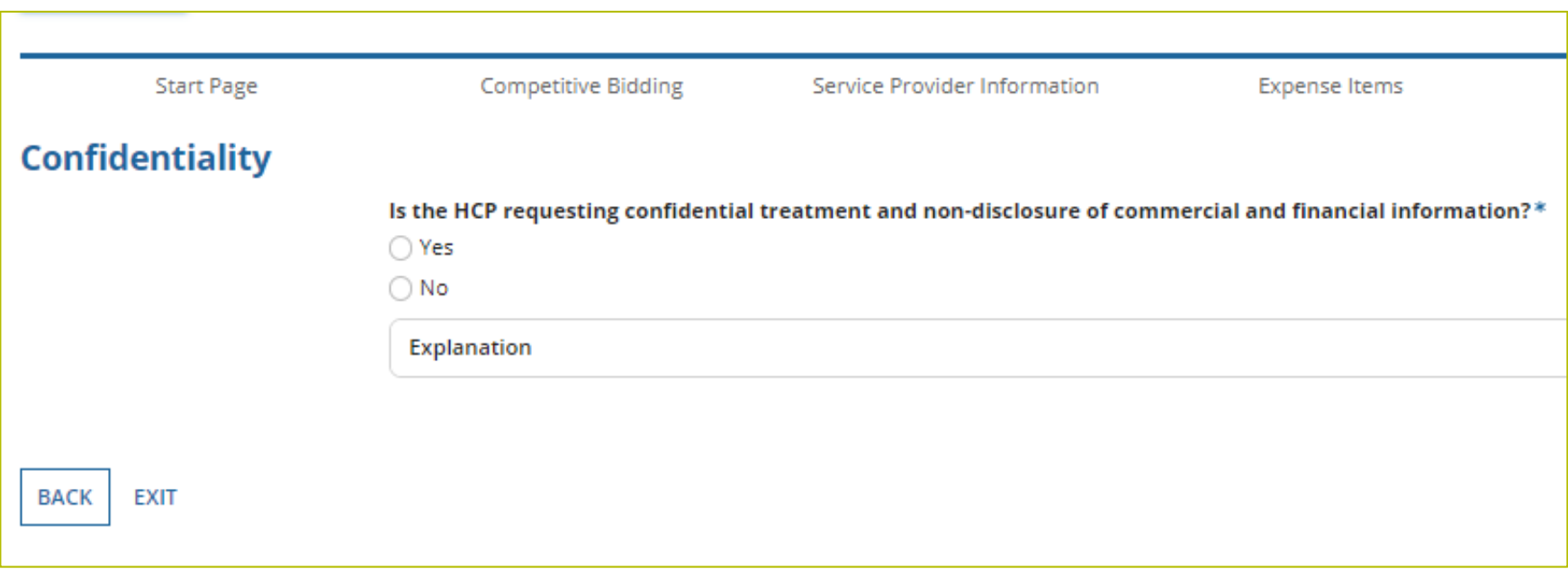

## **Certifications**

#### • All certifications must be clicked to proceed.

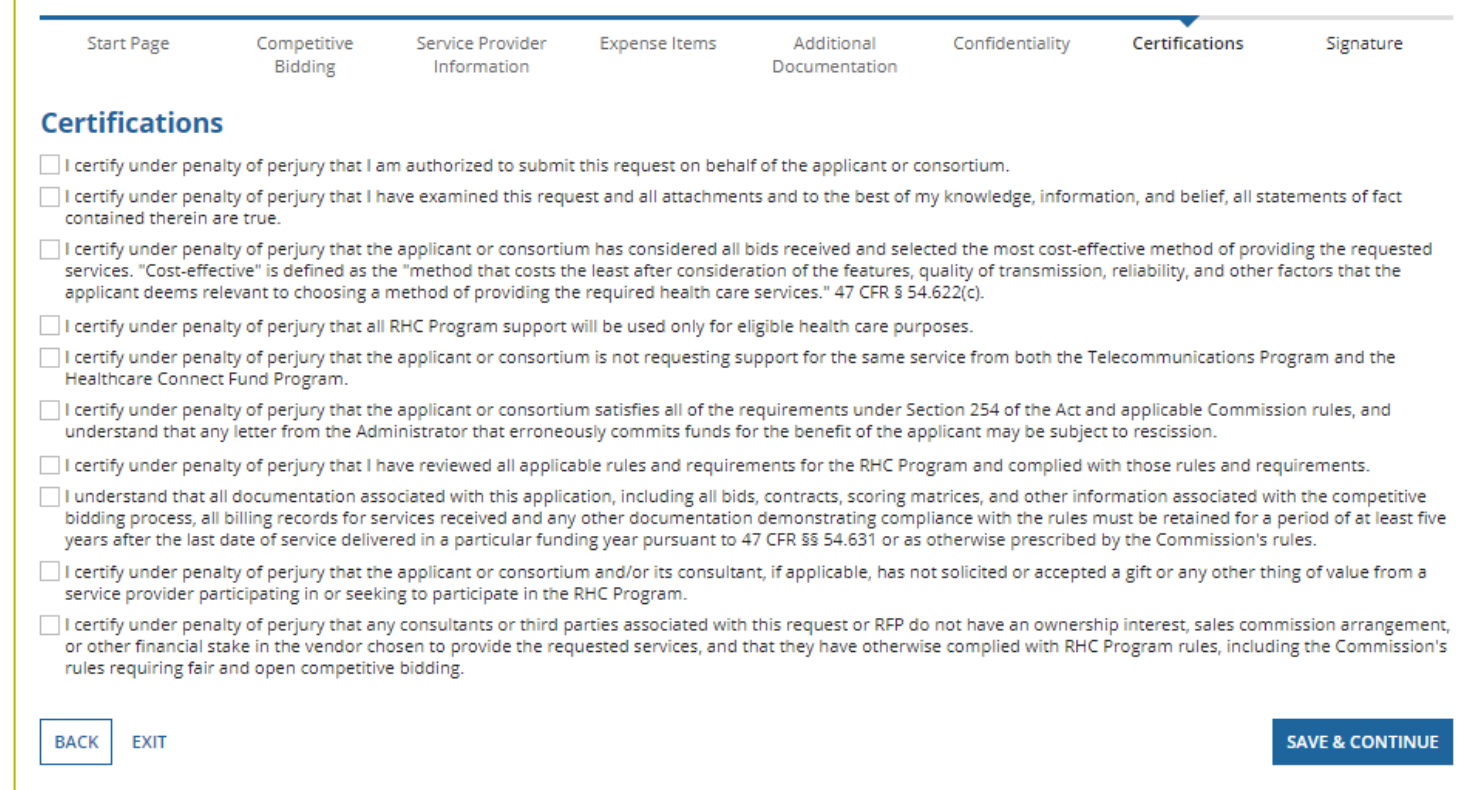

# **Signature**

• Sign by typing your first and last name into the Digital Signature field.

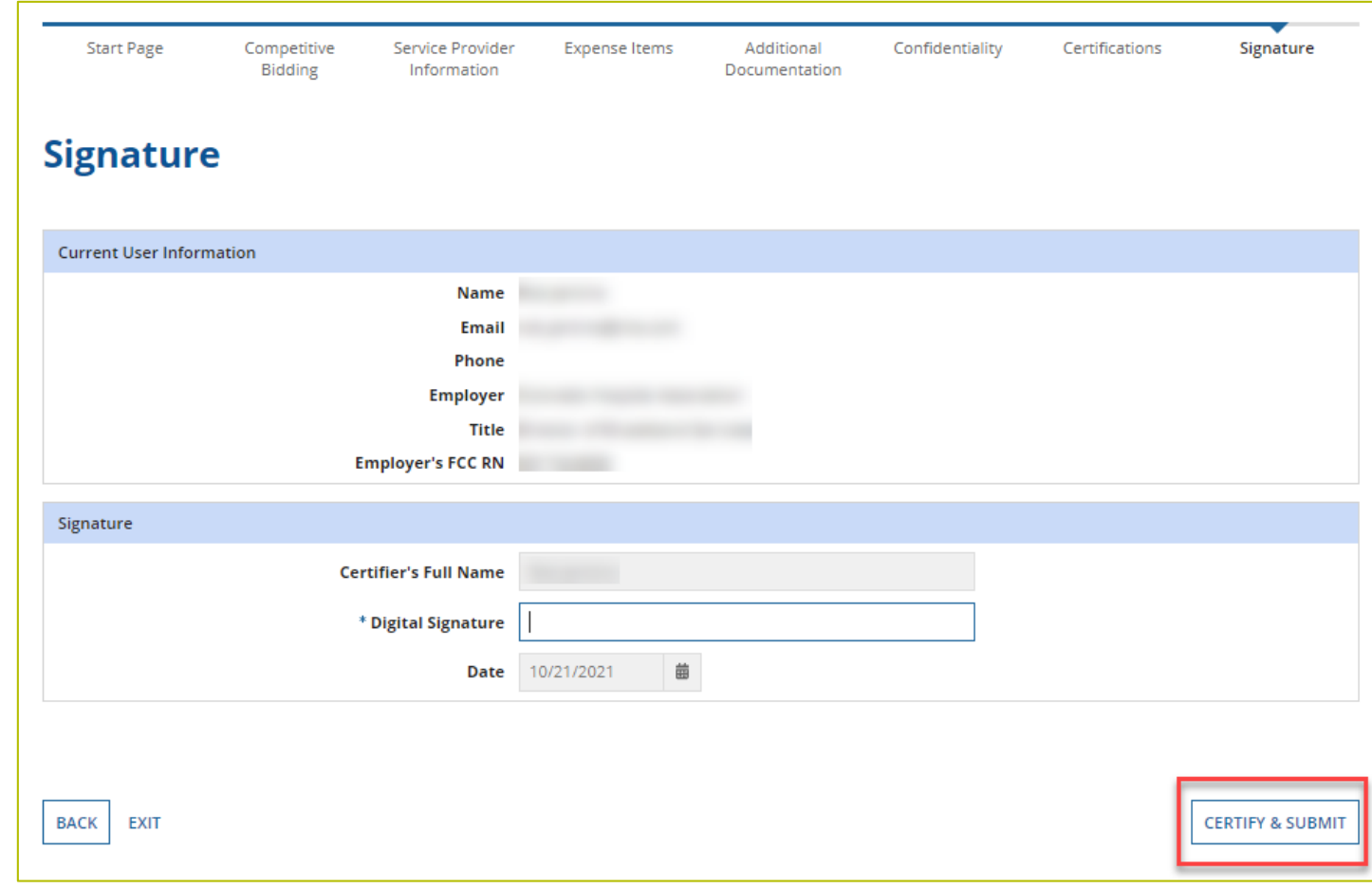

# **After Submitting**

- You will receive an email letting you know that your form has been received.
	- If you do not receive an email, please go back into RHC Connect and be sure that you signed and submitted the form.
- A reviewer will reach out if additional information is needed.
- No funding decisions will be issued until after the close of the filing window period.
- Once your funding request has been approved, you will receive a funding commitment letter (FCL) that will include all corresponding information to your funding request including evergreen contract endorsement.

## **Information Requests**

- Forms with missing or incomplete information cannot be processed.
- If an Information Request is sent, it will come from rhcadmin@usac.org.
	- Respond to the Information Request in RHC Connect.
	- Email notifications sent from RHC Connect are from an unattended mailbox.
	- Use the [Information Request tip sheet](https://www.usac.org/wp-content/uploads/rural-health-care/documents/training/Information-Request-Tip-Sheet_FINAL.pdf) on the USAC website as a resource.

#### **Best Practices – Off-Site Data Centers and Administrative Offices (47 CFR §54.615)**

- **Provide the end location for all expense items** associated with off-site data centers and administrative offices as these entity types are only eligible for funding based on the following eligible connections:
	- Eligible HCP and off-site data center or off-site administrative office
	- Two off-site data centers
	- Two off-site administrative offices
	- Off-site data center and off-site administrative office
	- Off-site data center or off-site administrative office and the public internet or another network
- Be sure to keep the FCC Form 460 for the data center or administrative offices **updated with all sites** that are using that data center or administrative office (FCC Form 460 Block 1, Line 2 A & B).
- You will select one of three choices for the other end of the circuit:
	- Location is a member site
	- Location is a service provider
	- Location is not a member site or service provider

#### **Expense Items – Circuit Information – Data Centers and Administrative Offices**

- If "Location is a Member Site" is selected, choose the member HCP from the drop-down menu.
- Member sites in the drop-down menu reflect the sites listed on the FCC Form 460 for the off-site data center or administrative office.

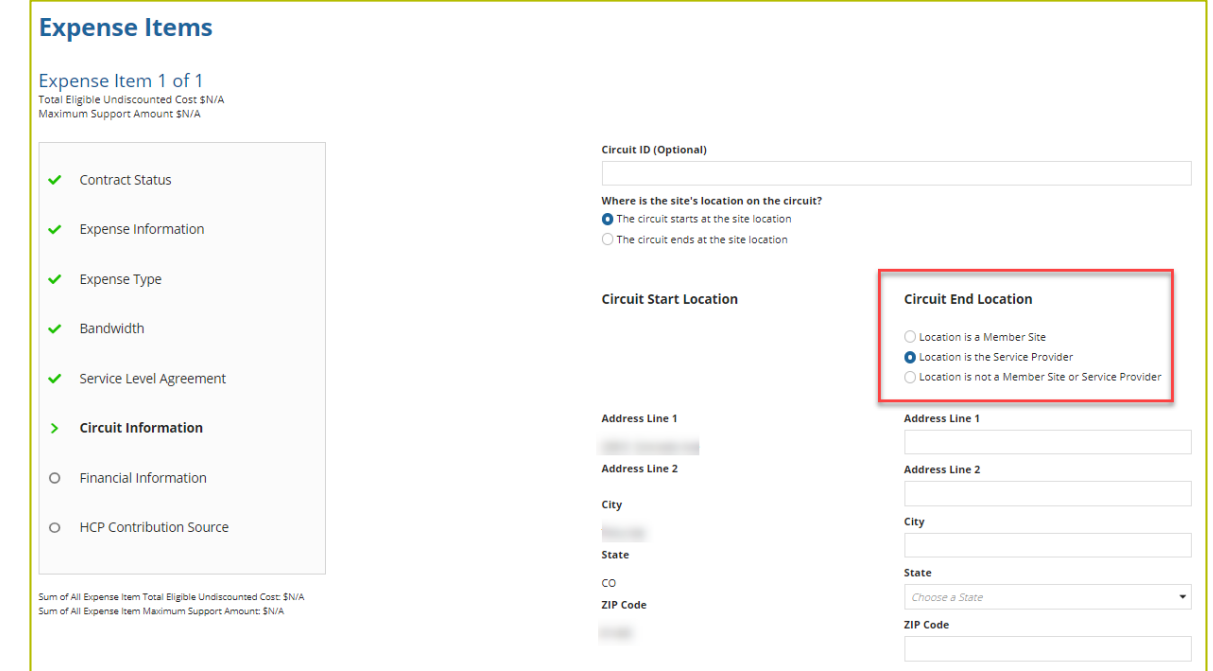
## **Reminder - Funding Caps & Funding Limitations**

- **\$10,000 Exemption** (47 CFR § 54.622(i)(5) Competitive bidding requirement and exemptions)
	- Applicants do not have to go through the competitive bidding process if they are requesting \$10,000 or less in undiscounted costs in aggregate for one funding year.
	- For consortium applicants, this exemption is for requested funding for the entire consortium.
- **Submitting an FCC Form 461 without an RFP** (47 CFR §54.622(e)(5)(i) Competitive bidding requirement and exemptions)
	- Consortia applicants who submit an FCC Form 461 without an RFP are limited to \$100,000 per funding year (or over funding years if seeking a multi-year commitment) in program support.

### **Reminder - Funding Caps & Funding Limitations (continued)**

- **Large non-rural hospitals** (47 CFR § 54.607(c) Eligible recipients)
	- Eligible non-rural hospitals with 400 or more licensed patient beds may receive no more than \$30,000 per year in HCF support for eligible recurring charges and no more than \$70,000 in HCF support for eligible nonrecurring charges every five years.
- **Upfront Costs** (47 CFR § 54.616 Upfront payments)
	- Only consortium applicants are eligible for this expense type.
	- Upfront expenses include all non-recurring charges for services, equipment or facilities, other than reasonable and customary installation charges of up to \$5,000.
	- If a consortium makes a request for support for upfront payments that exceeds, on average, \$50,000 per eligible site in the consortium, support must be pro-rated over at least three years and the upfront cost must be part of a multi-year contract.
	- Supported services with associated bandwidth speeds <1.5 Mbps are ineligible for funding.

# **Best Practices – Equipment (47 CFR § 54.613 Eligible Equipment)**

- "(a) Both individual and consortium applicants may receive support for **network equipment necessary to make functional an eligible service** that is supported under the Healthcare Connect Fund."
	- Equipment must be broken out into line items based on where the equipment will actually reside and must correspond to an FRN with a supported circuit.
	- A **network diagram** helps confirm where the equipment is located both at the HCP location and where the service is handed off from the service provider.
	- You must **provide the FRN with the corresponding broadband circuit.** If we cannot confirm that there is a corresponding circuit funded under HCF, we cannot approve funding for the equipment.

## **Best Practices – Equipment (continued)**

- Components of a piece of equipment should be broken out by part on the invoice or contract so that we can determine if any ineligible components are part of the bundle.
	- Example: Funding would not be approved for a power cord by itself if the router is ineligible.
- Clearly identify on the documentation what constitutes an "item" e.g., router, switch, etc. and list the quantity in this section of the FCC Form 462.

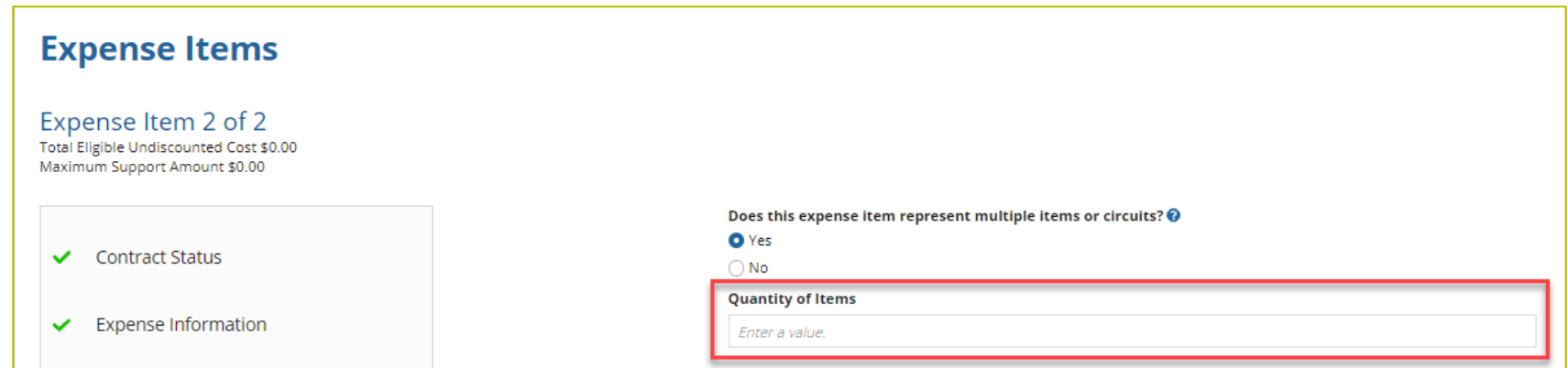

## **Best Practices – Equipment (continued)**

- Use a separate line for a service contract or warranty such as "SmartNet" that accompanies a particular piece of equipment and clearly identify it on the corresponding documentation.
- Please use the drop-down menu selections to describe the equipment as accurately as possible, e.g., warranty, router (HCP owned), switch (HCP owned), firewall (HCP owned), etc.

#### **Best Practices – Equipment for Consortia (47 CFR § 54.613 Eligible Equipment)**

- "(b) Consortium applicants may also receive support for network equipment necessary to manage, control, or maintain an eligible service or a dedicated health care broadband network. Support for network equipment is not available for networks that are not dedicated to health care."
	- A **network diagram** helps confirm where the equipment is situated on the network.
	- Equipment must be **broken out into line items** based on where the equipment will actually reside.
	- Since this type of equipment is only eligible for consortium applicants, all of the members participating on the network should be **registered with an FCC Form 460** and the circuits that this equipment manages should be **filed as a consortium** and not as an individual applicant.
	- **Do not bundle multiple units** on one line item; please clearly identify on the documentation what constitutes an "item" and list the quantity in the FCC Form 462.
	- Please **use the drop-down menu** selections to describe the equipment as accurately as possible.
	- For these types of expenses, the applicant **must clearly demonstrate that the requested equipment performs the function** explicit in the rule, e.g., that it manages, controls or maintains a supported network.

#### **Best Practices – Networks (Primarily Consortium Applicants)**

- All sites participating on the network should be **registered through an FCC Form 460**.
- The documentation submitted must be **associated with the HCP listed on the NCW** of the FCC Form 462.
- You must clearly demonstrate through supporting documentation that the **expense listed is for the benefit of the HCP** on the line item.
- It is your responsibility to provide **clear narratives, network diagrams, and documentation** to adequately describe the network.
- Network diagrams are helpful in providing a **snapshot of the network**; documentation such as **contracts, invoices, and/or service orders** must confirm the diagram.
- All supporting documentation must come from the **service provider**.

### **Best Practices: Communicating with Your Service Provider**

- Ensure your service provider is aware of all the necessary documentation needed for future steps in the application process.
- Communicate with your service provider when you reply to Information Requests via email.
- HCPs and service providers are required to retain documentation for a period of at least five years.

# **Questions?**

## **Important Dates and Resources**

Best Practices for FY2023

#### **Milestones to Apply for Funding for FY2023: HCF Program Recommended Last Day to Submit for Individual HCPs NOT Using a Request for Proposal (RFP)**

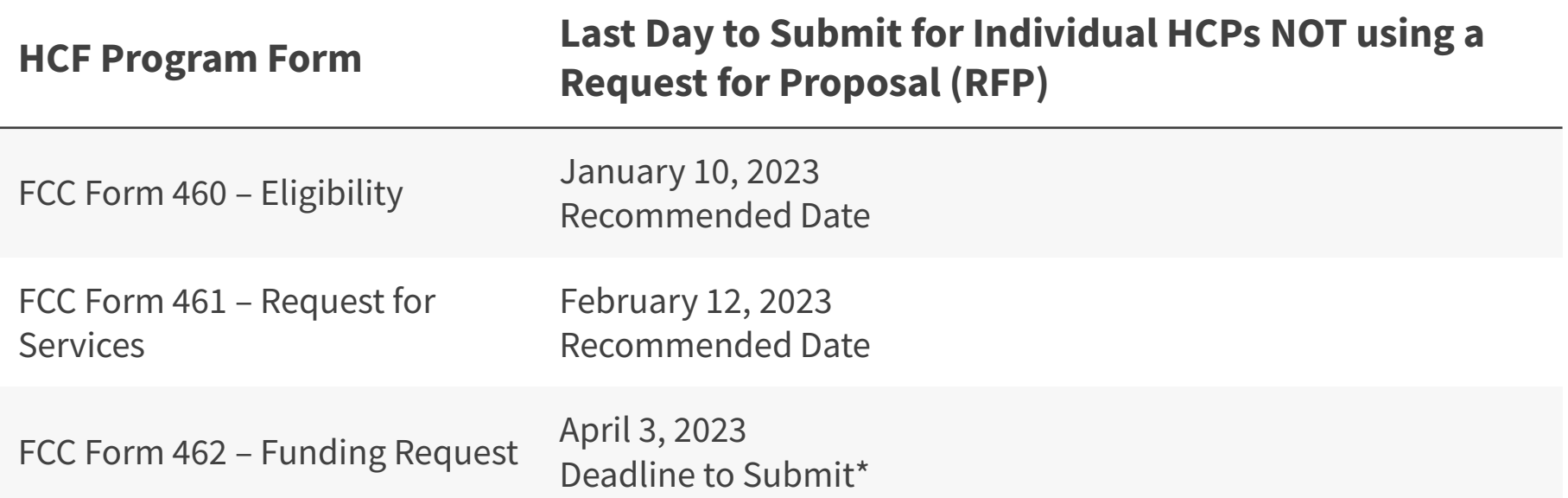

\*Please note that these dates (with the exception of the FCC Form 462 filing window deadline of April 3) are not mandatory deadlines, but rather recommended milestones to meet the close of the filing window.

#### **Milestones to Apply for Funding for FY2023: HCF Program Recommended Last Day to Submit for Individual HCPs USING a Request for Proposal (RFP)**

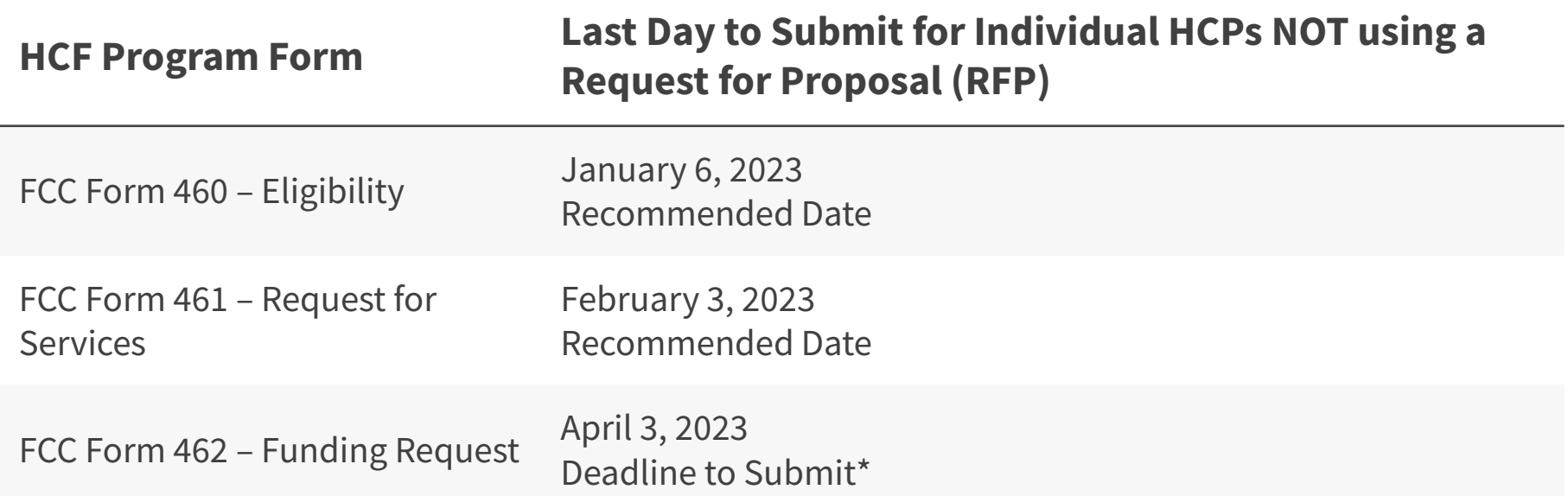

\*Please note that these dates (with the exception of the FCC Form 462 filing window deadline of April 3) are not mandatory deadlines, but rather recommended milestones to meet the close of the filing window.

# **Online Resources**

- [RHC Learn](https://www.usac.org/rural-health-care/learn/videos/)
- [Welcome to RHC Connect –](https://www.usac.org/rural-health-care/healthcare-connect-fund-program/step-4-submit-funding-requests/rhc-connect/) FCC Form 462
- [RHC Connect User Guide](https://www.usac.org/wp-content/uploads/rural-health-care/documents/forms-guides/RHC-Connect_User-Guide.pdf)
- [Information Request tip sheet](https://www.usac.org/wp-content/uploads/rural-health-care/documents/training/Information-Request-Tip-Sheet_FINAL.pdf)
- [Consortia Majority Rural Compliance Tip Sheet](https://www.usac.org/wp-content/uploads/rural-health-care/documents/handouts/Consortium-Rurality-Percentage_FY2020.pdf)
- [Competitive Bidding Exemptions](https://www.usac.org/rural-health-care/additional-program-guidance/exemptions/)
- [Request for Proposals \(RFPs\)](https://www.usac.org/rural-health-care/healthcare-connect-fund-program/step-2-develop-evaluation-criteria-select-services/request-for-proposal/)
- [Network Plans](https://www.usac.org/rural-health-care/healthcare-connect-fund-program/step-2-develop-evaluation-criteria-select-services/network-plan/)

# **Upcoming Trainings**

- Please join the RHC Outreach team for the Telecom Funding Request webinar.
	- When: Wednesday, November 16, 2022 from 2 3 p.m. ET [Register](https://attendee.gotowebinar.com/register/3234083036634927118)
- RHC webinars are posted on the [Upcoming Dates](https://www.usac.org/rural-health-care/resources/upcoming-dates/) webpage on the USAC website.

## **RHC Program Customer Service Center**

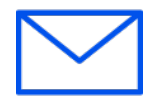

- Email: [RHC-Assist@usac.org](mailto:RHC-Assist@usac.org)
- Include in your email
	- HCP Number
	- FRN Number
- Phone: **(800) 453-1546** 
	- Hours are 8 a.m. 8 p.m. ET
	- Monday- Friday

## **RHC Customer Service Center**

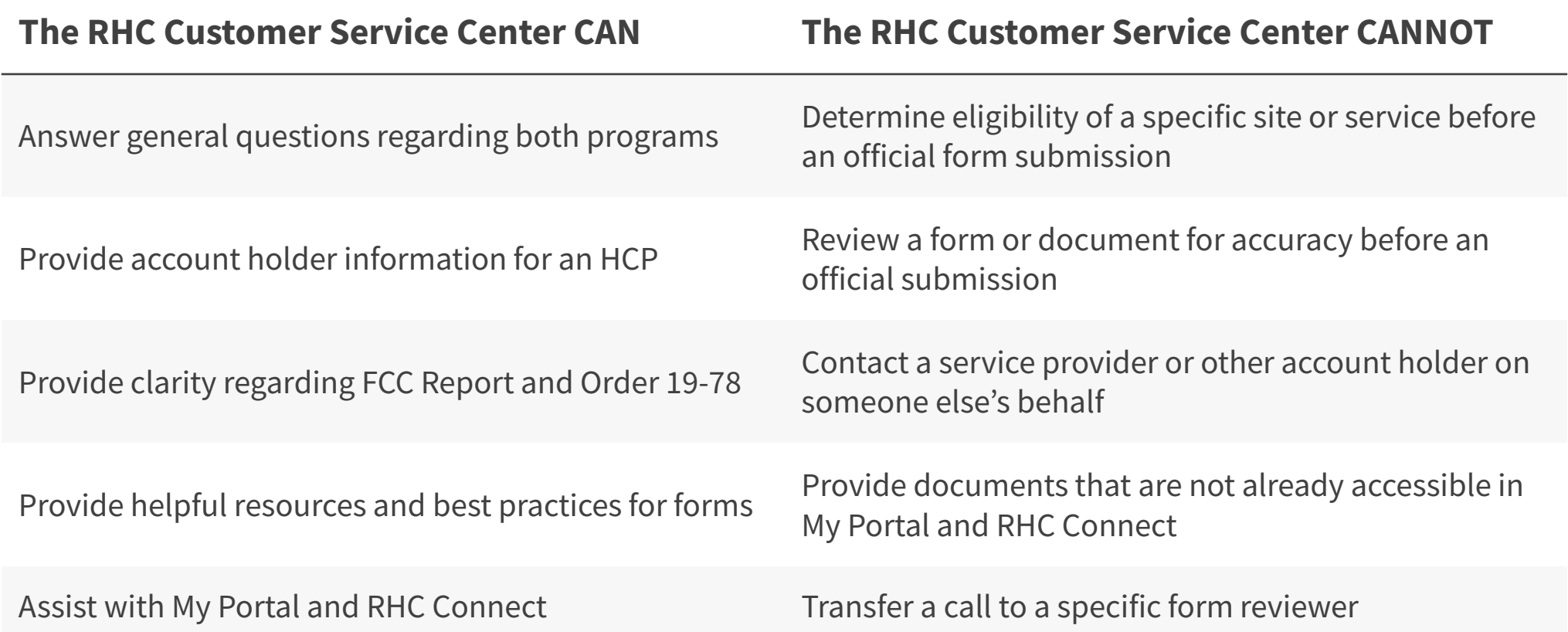

# **Questions?**

# **Thank You!**

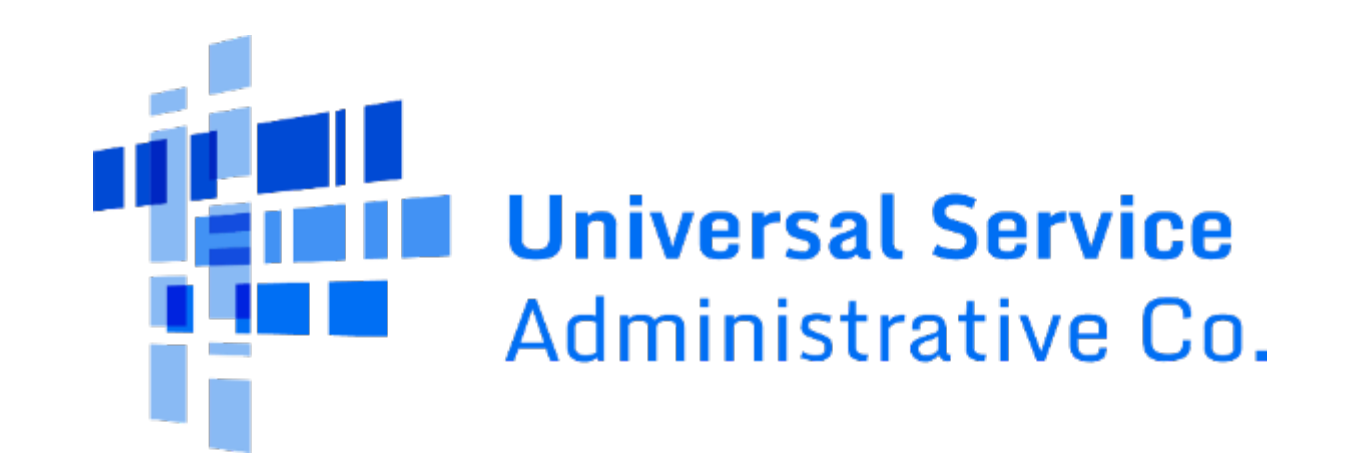